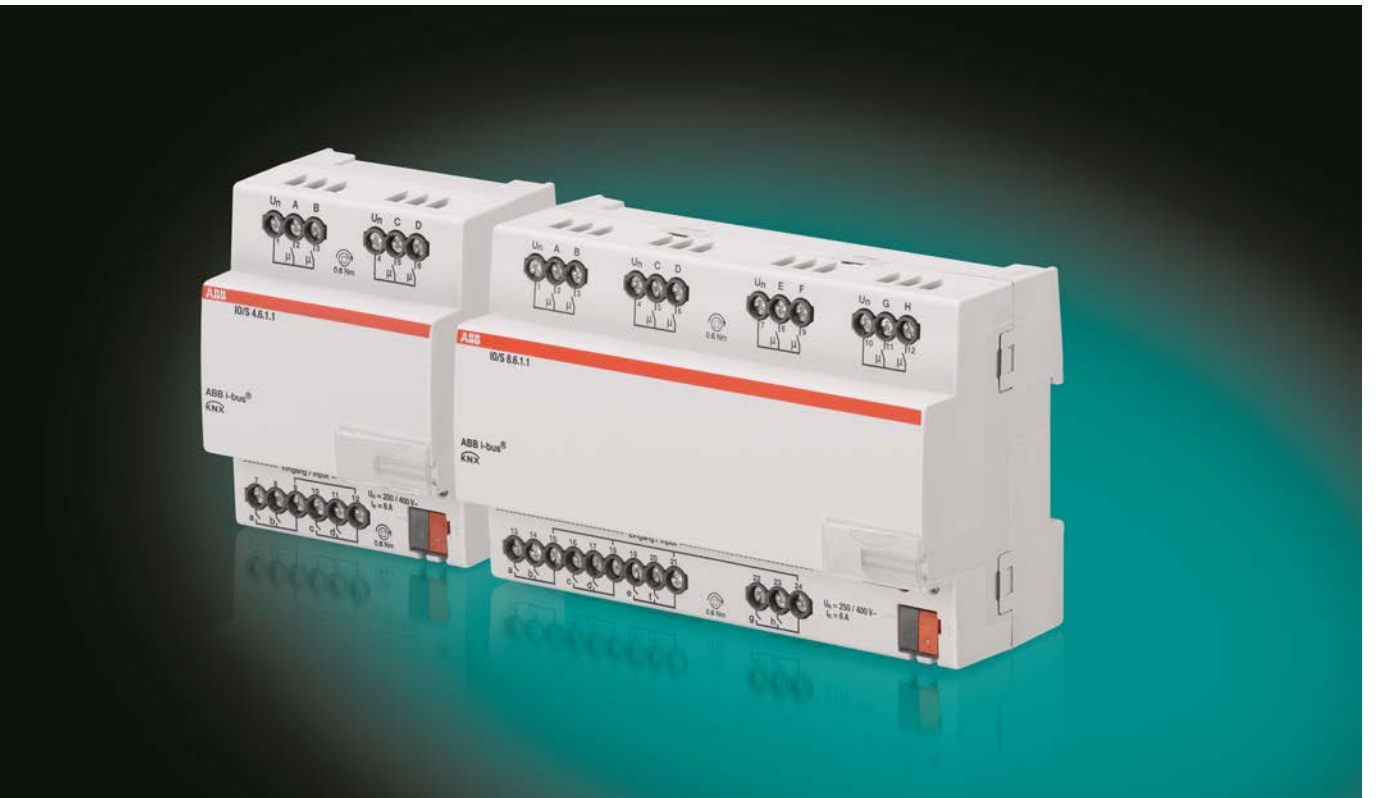

# ABB i-bus® KNX IO/S x.6.1.1 Entradas/Salidas Manual del producto

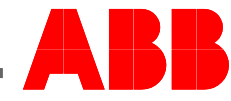

**Power and productivity** for a better world™

### ABB i-bus<sup>®</sup> KNX Contenido

### Contenido

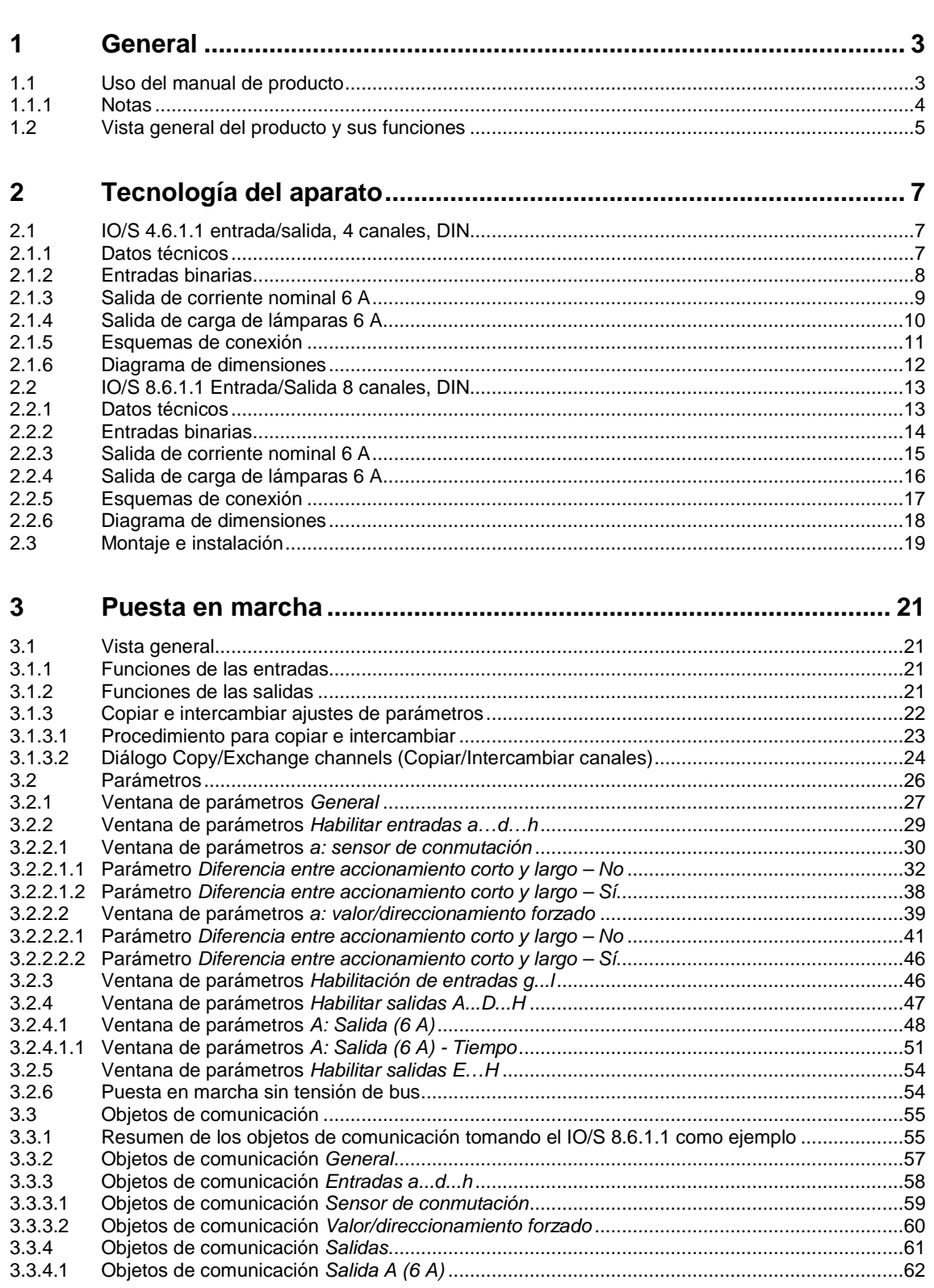

### ABB i-bus<sup>®</sup> KNX Contenido

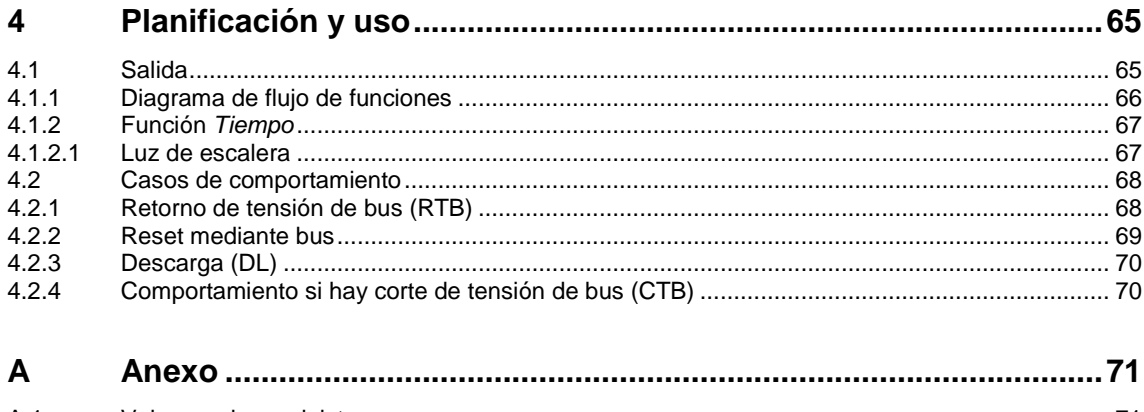

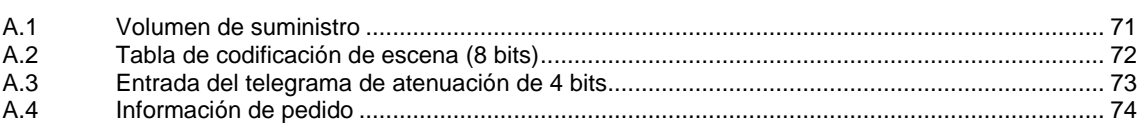

### $ABB$  i-bus $^{\circledR}$  KNX General

### <span id="page-4-0"></span>**1 General**

Las entradas/salidas IO/S x.6.1.1 ofrecen un sistema electrónico inteligente para edificios comerciales, industriales y pequeñas empresas.

Los edificios modernos requieren sistemas que proporcionen un servicio seguro y eficaz. En todo el mundo, ya existen muchos edificios que aprovechan el pleno potencial de una instalación eléctrica integrada en red.

Hoteles, hospitales, residencias de ancianos y de estudiantes, viviendas con asistencia domiciliaria, apartamentos y muchas otras modalidades: las entradas/salidas ofrecen nuevas posibilidades para inmuebles residenciales y comerciales.

Los actuadores entrada/salida han sido desarrollados para todas las habitaciones de este tipo. Satisfacen todos los requisitos de instalación eléctrica de esta aplicación y ofrecen las funciones siguientes de forma compacta:

- Conmutación de luces.
- Conmutación de consumidores

Además de proporcionar estas funciones básicas, pueden realizarse otras funciones de automatización combinándolos con un detector de presencia. La comunicación de los aparatos a través del bus KNX permite también desempeñar funciones de control centralizadas y enviar señales de emergencia desde las diferentes habitaciones a una central.

### <span id="page-4-1"></span>**1.1 Uso del manual de producto**

En el presente manual se proporciona información técnica detallada sobre la función, el montaje y la programación de las entradas/salidas con ABB i-bus® KNX.

El manual de producto se divide en los siguientes capítulos:

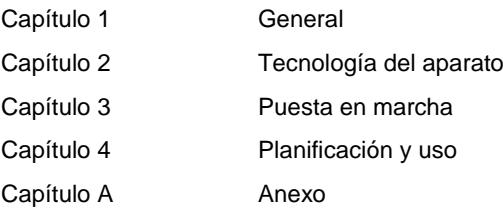

### ABB i-bus<sup>®</sup> KNX General

### <span id="page-5-0"></span>**1.1.1 Notas**

En este manual, las notas y las indicaciones de seguridad se representan como sigue:

**Nota**

Indicaciones y consejos para facilitar el manejo

### **Ejemplos**

Ejemplos de uso, de montaje y de programación

### **Importante**

Esta indicación de seguridad se utiliza cuando se corre peligro de que se produzca un fallo de funcionamiento pero no hay riesgo de daños ni lesiones.

### **Atención**

Esta indicación de seguridad se utiliza cuando se corre peligro de que se produzca un fallo de funcionamiento pero no hay riesgo de daños ni lesiones.

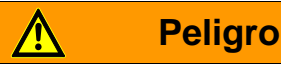

Esta indicación de seguridad se utiliza cuando se corre peligro de muerte o de sufrir lesiones debido a una manipulación incorrecta.

## **Peligro**

Esta indicación de seguridad se utiliza cuando se corre peligro inminente de muerte debido a una manipulación incorrecta.

### $ABB$  i-bus $^{\circledR}$  KNX General

### <span id="page-6-0"></span>**1.2 Vista general del producto y sus funciones**

Las IO/S x.6.1.1 entradas/salidas se utilizan en edificios comerciales, industriales y en pequeñas empresas. Los actuadores entada/salida controlan el circuito de iluminación. Las señales de entrada se registran a través de entradas binarias o directamente en los sensores conectados al KNX.

Los sistemas de gestión pueden acceder directamente a las entradas/salidas y activar acciones en la habitación a través del ABB i-bus® .

Las entradas/salidas son aparatos para montaje en raíl DIN con un ancho de módulo de 4 u 8 HP en diseño Pro *M* para montar en distribuidores. La conexión con el ABB i-bus® se establece a través de un borne de conexión de bus situado en la parte frontal. Conectando la tensión auxiliar en el borne de bus se puede, p. ej., poner en marcha el aparato. La asignación de la dirección física y el ajuste de los parámetros se efectúa con el Engineering Tool Software ETS.

Los aparatos cuentan con cuatro u ocho salidas de conmutación para activar los circuitos de iluminación, p. ej.:

- Luces de la habitación.
- Iluminación del baño y de la entrada.

Además, hay disponibles cuatro u ocho entradas binarias libres de potencial.

- Iluminación de habitación.
- Iluminación de baño.

El aparato proporciona la tensión de interrogación para las entradas binarias. Las entradas binarias están divididas en dos o cuatro grupos con dos entradas cada uno.

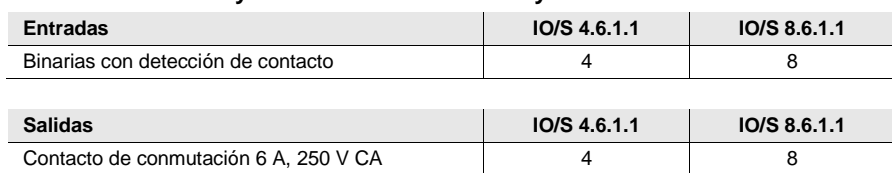

### **Cuadro del número y división de las entradas y salidas:**

<span id="page-8-0"></span>**2 Tecnología del aparato**

### <span id="page-8-1"></span>**2.1 IO/S 4.6.1.1 Entrada/Salida 4 canales, DIN**

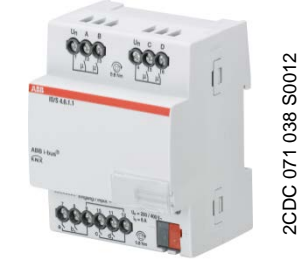

El IO/S 4.6.1.1 es un aparato para montaje en raíl DIN (MDRC) en diseño Pro *M.* Está diseñado para montar en distribuidores con un raíl de montaje DIN de 35 mm. La asignación de la dirección física y el ajuste de los parámetros se efectúa con el ETS y la aplicación actual. La entrada/salida se alimenta a través del ABB i-bus® y no necesita tensión auxiliar adicional.

El aparato está listo para el servicio al conectar la tensión del bus.

**IO/S 4.6.1.1**

### <span id="page-8-2"></span>**2.1.1 Datos técnicos**

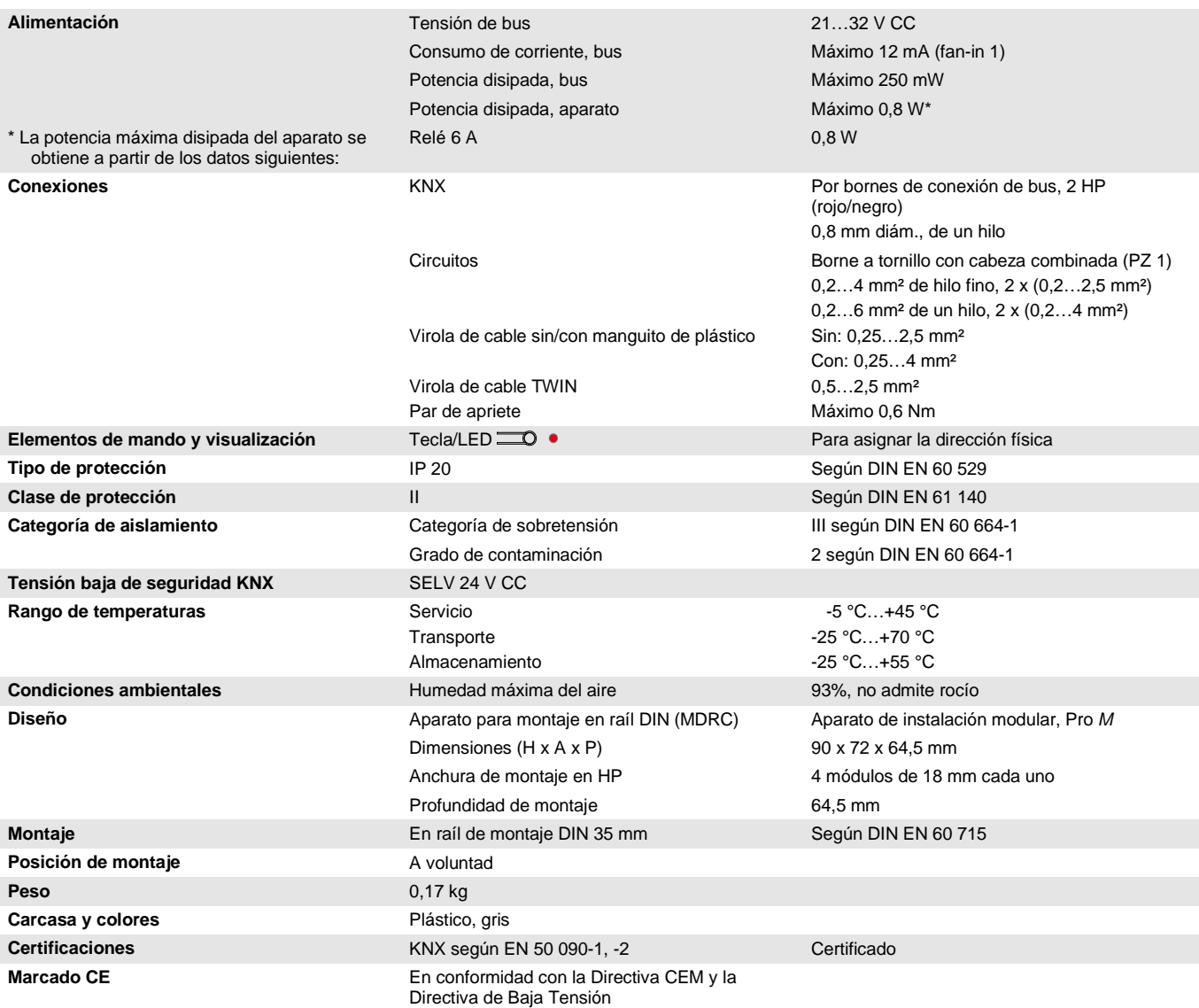

### **Importante**

No está permitido exceder la corriente máxima admisible de una línea KNX. Durante la planificación y la instalación debe observarse que la línea KNX se dimensiona correctamente. El aparato tiene un consumo máximo de corriente de 12 mA (fan-in 1).

#### <span id="page-9-0"></span>**2.1.2 Entradas binarias**

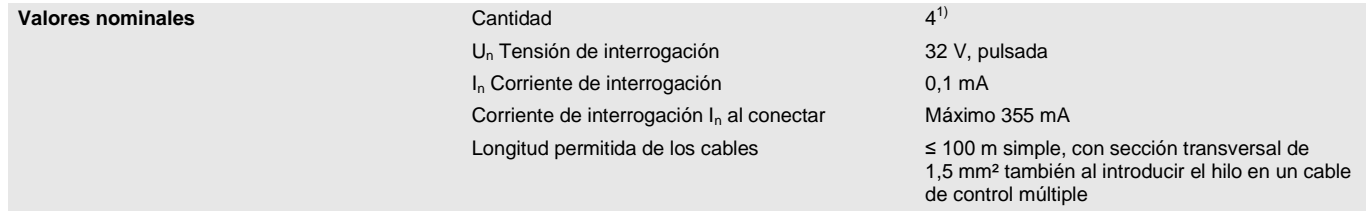

1) Todas las entradas binarias se encuentran internamente en el mismo potencial.

### $ABB$  i-bus $^{\circledR}$  KNX Tecnología del aparato

### <span id="page-10-0"></span>**2.1.3 Salida de corriente nominal 6 A**

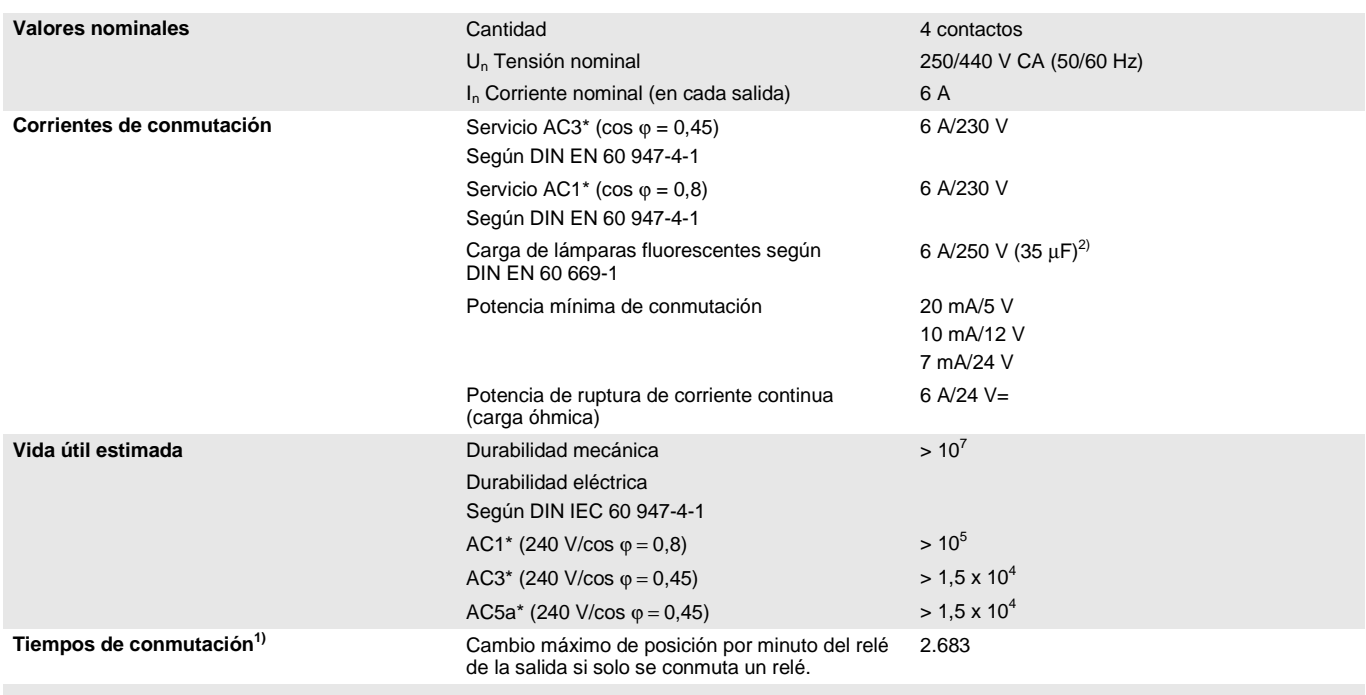

1) Los datos son válidos cuando el aparato recibe tensión de bus durante un mínimo de 10 s. El retardo básico típico del relé es de aprox. 20 ms.<br>2) No está parmitida exceder el sigo máximo de escripto de consulár, váses s

2) No está permitido exceder el pico máximo de corriente de conexión, véase capítulo 2.1.4.

#### **\* ¿Qué significan los términos AC1, AC3 y AC5a?**

En los sistemas electrónicos para edificios se han establecido diferentes potencias de conmutación e indicaciones de potencia para el sector industrial y las instalaciones de viviendas en función de aplicaciones especiales. Estas potencias se especifican en las normas nacionales e internacionales. Los ensayos están planteados para simular aplicaciones típicas, p. ej., cargas de motores (industria) o lámparas fluorescentes (edificios).

AC1 y AC3 son indicaciones de potencia de conmutación que han conseguido imponerse en el sector industrial.

Ámbito de aplicación típico:

- AC1 Carga no inductiva o débilmente inductiva, hornos de resistencia (en relación a la conmutación de cargas óhmicas).
- AC3 Motores de jaula de ardilla: arranque, desconexión durante la marcha (en relación a una carga del motor (inductiva)).
- AC5a Conmutación de lámparas de descarga.

Estas potencias de conmutación se definen en la norma DIN EN 60947-4-1 *Contactores y arrancadores de motor - Contactores y arrancadores electromecánicos*. En la norma se describen arrancadores y/o contactores utilizados originariamente de forma preferente en aplicaciones industriales.

#### <span id="page-11-0"></span>**2.1.4 Salida de carga de lámparas 6 A**

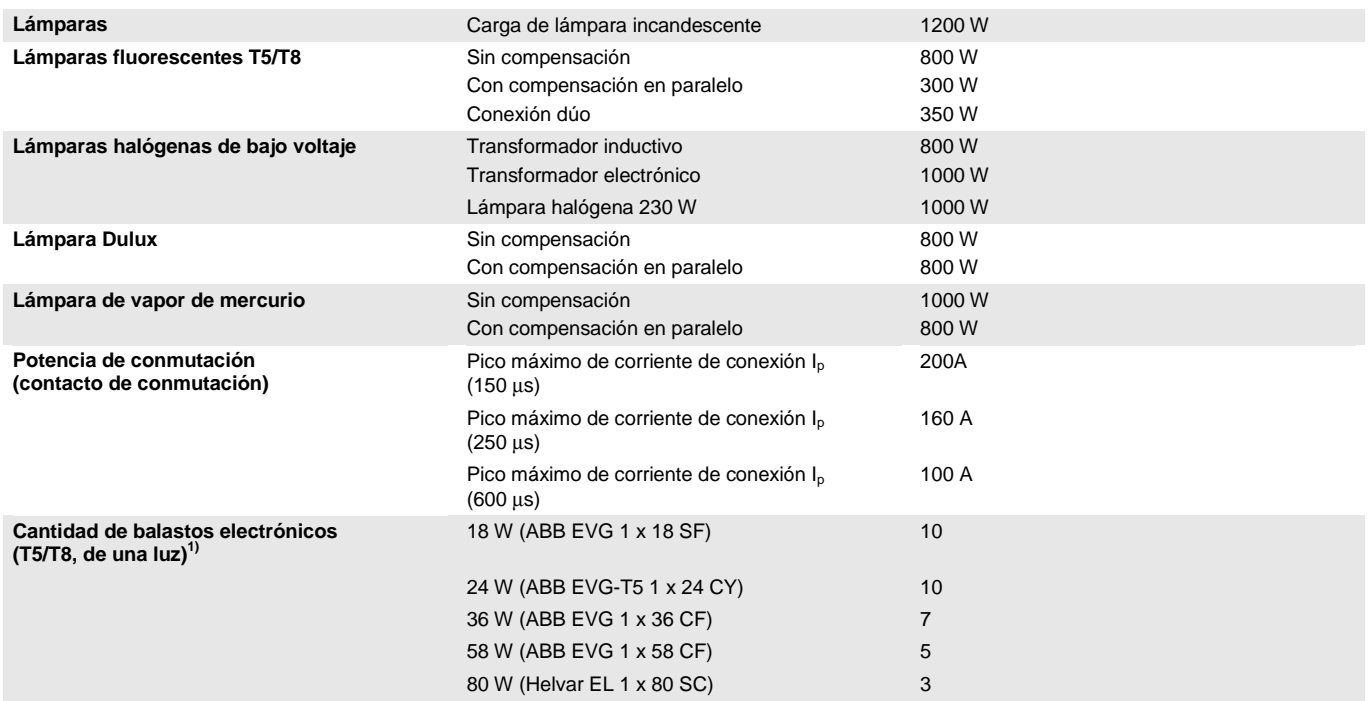

<sup>1)</sup> El número de balastos electrónicos necesarios para lámparas de varias luces o de otros tipos debe determinarse mediante el pico de corriente de conexión de los balastos.

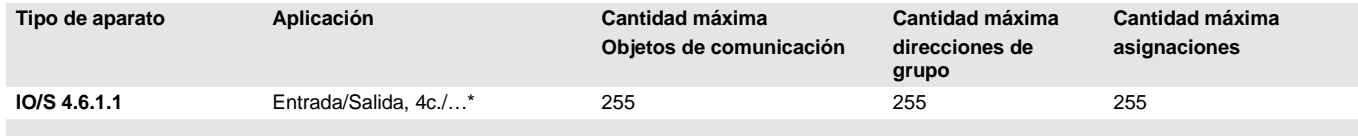

\* … = número de versión actual de la aplicación. **Observe la información sobre el software suministrada en nuestra página de Internet.**

#### **Nota**

Para la programación se necesitan el ETS y la aplicación actual del aparato. La aplicación actual está disponible para su descarga en Internet en *[www.abb.com/knx](http://www.abb.com/knx)*. Una vez importada en el ETS, se ubica en el ETS en *ABB/Salidas/Entradas/Salidas*.

El aparato no admite la función de cierre de un aparato KNX en el ETS. El bloqueo del acceso a todos los aparatos del proyecto con una *clave BCU* no tendrá ningún efecto en este aparato. Este puede seguir leyéndose y programándose.

## $ABB$  i-bus $^{\circledR}$  KNX Tecnología del aparato

### <span id="page-12-0"></span>**2.1.5 Esquemas de conexión**

Ejemplo de una planta típica

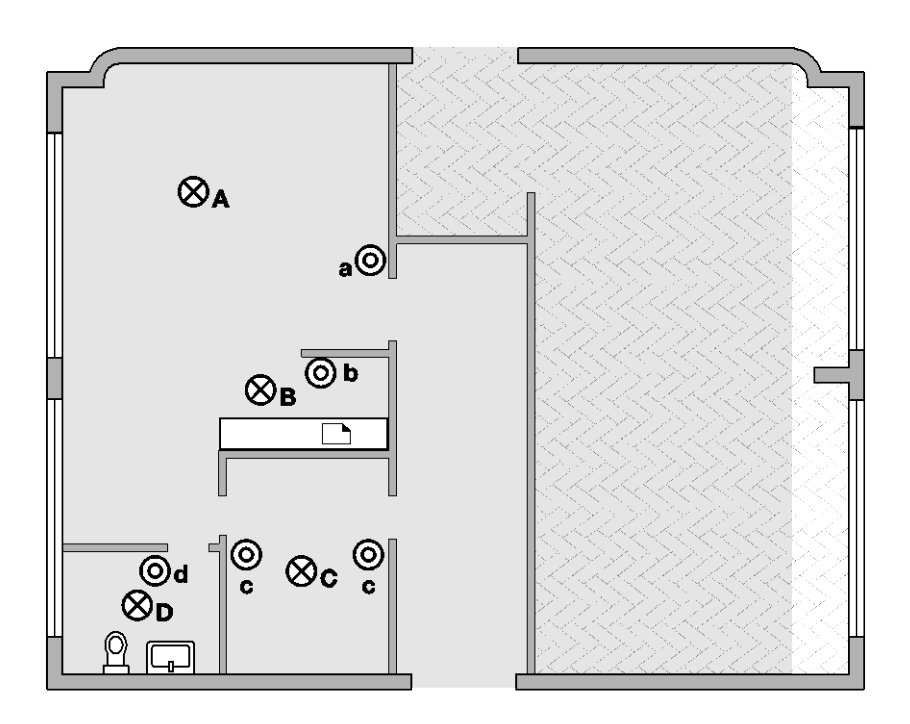

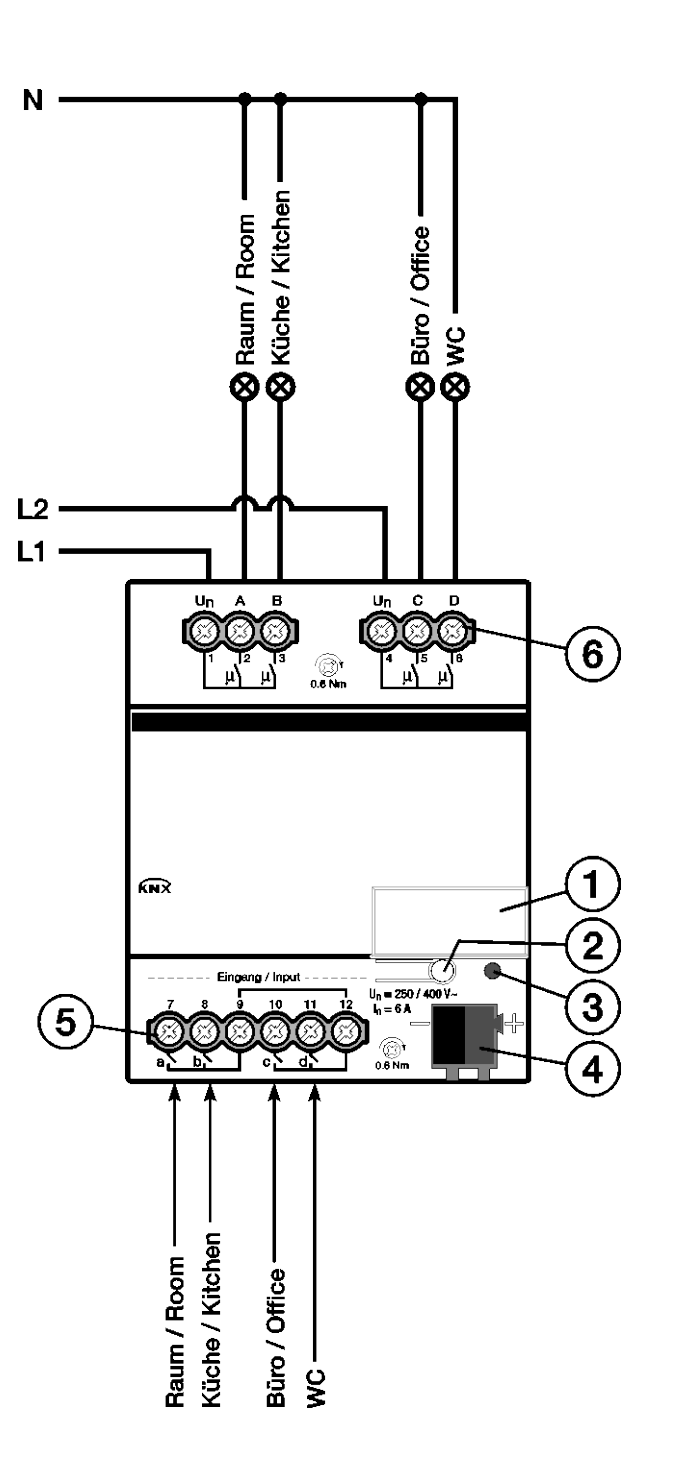

### **IO/S 4.6.1.1**

2CDC 072 030 F0412 2CDC 072 030 F0412

- **1** Portaletreros
- **2** Tecla *Programar*
- **3** LED *Programar* (rojo)
- **4** Borne de conexión de bus
- **5** Salidas (a, b, c, d)
- **6** Salidas, 2 contactos, 1 borne a tornillo para conexión de fase (A, B) y (C, D)

### $ABB$  i-bus $^{\circledR}$  KNX Tecnología del aparato

<span id="page-13-0"></span>**2.1.6 Diagrama de dimensiones**

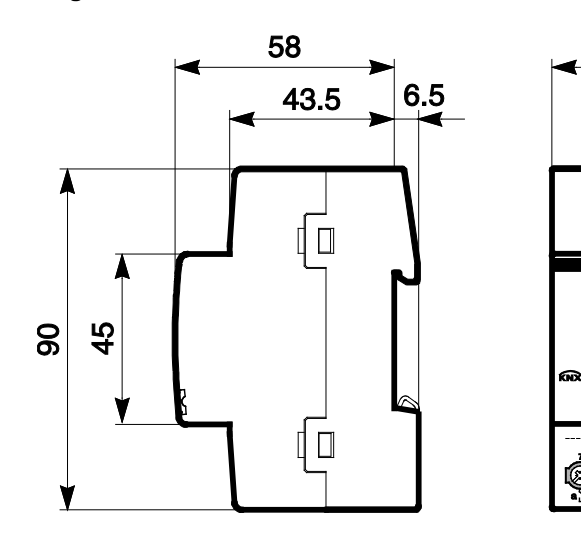

2CDC 072 027 F0012

2CDC 072 027 F0012

72

ÖÓ.<br>Lésté

### <span id="page-14-0"></span>**2.2 IO/S 8.6.1.1 Entrada/Salida 8 canales, DIN**

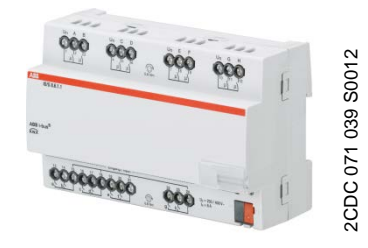

El IO/S 8.6.1.1 es un aparato para montaje en raíl DIN (MDRC) en diseño Pro *M.* Está diseñado para montar en distribuidores con un raíl de montaje DIN de 35 mm. La asignación de la dirección física y el ajuste de los parámetros se efectúa con el ETS y la aplicación actual. La entrada/salida se alimenta a través del ABB i-bus® y no necesita tensión auxiliar adicional.

El aparato está listo para el servicio al conectar la tensión del bus.

**IO/S 8.6.1.1**

<span id="page-14-1"></span>**2.2.1 Datos técnicos**

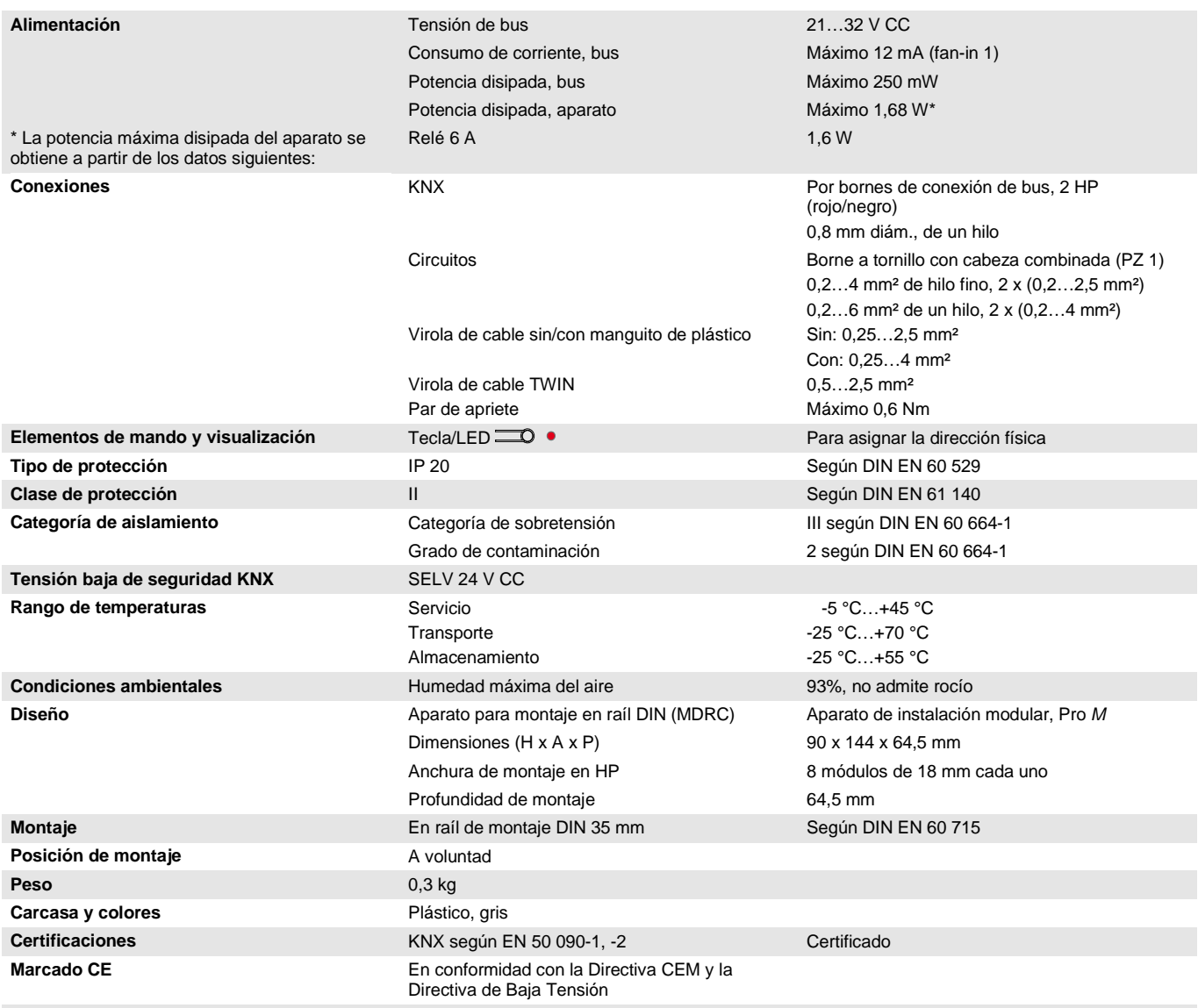

### **Importante**

No está permitido exceder la corriente máxima admisible de una línea KNX. Durante la planificación y la instalación debe observarse que la línea KNX se dimensiona correctamente. El aparato tiene un consumo máximo de corriente de 12 mA (fan-in 1).

### <span id="page-15-0"></span>**2.2.2 Entradas binarias**

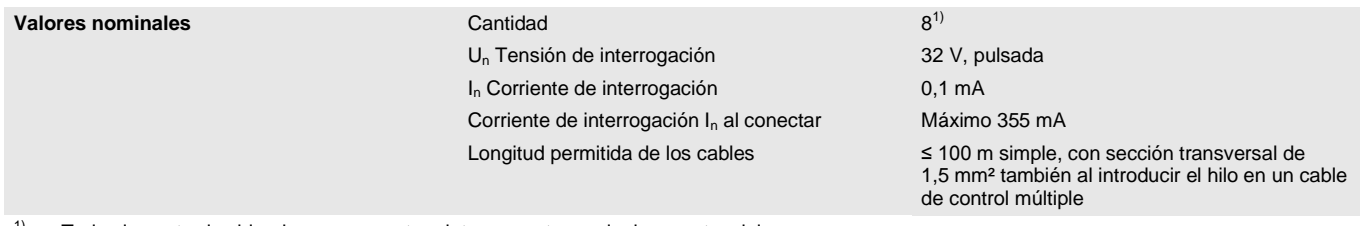

<sup>1)</sup> Todas las entradas binarias se encuentran internamente en el mismo potencial.

### $ABB$  i-bus $^{\circledR}$  KNX Tecnología del aparato

### <span id="page-16-0"></span>**2.2.3 Salida de corriente nominal 6 A**

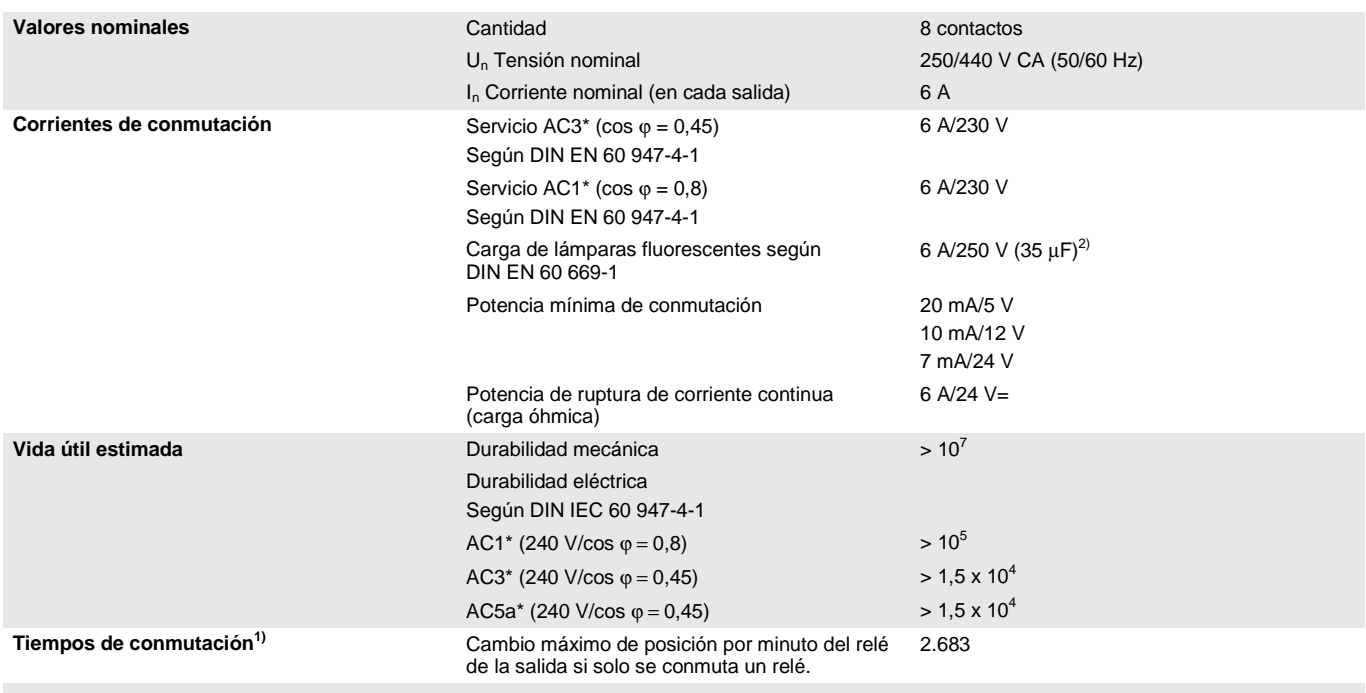

1) Los datos son válidos cuando el aparato recibe tensión de bus durante un mínimo de 10 s. El retardo básico típico del relé es de aprox. 20 ms.<br>2) No está parmitida exceder el sigo máximo de escripto de consulár váses se

2) No está permitido exceder el pico máximo de corriente de conexión, véase capítulo 2.2.4.

#### **\* ¿Qué significan los términos AC1, AC3 y AC5a?**

En los sistemas electrónicos para edificios se han establecido diferentes potencias de conmutación e indicaciones de potencia para el sector industrial y las instalaciones de viviendas en función de aplicaciones especiales. Estas potencias se especifican en las normas nacionales e internacionales. Los ensayos están planteados para simular aplicaciones típicas, p. ej., cargas de motores (industria) o lámparas fluorescentes (edificios).

AC1 y AC3 son indicaciones de potencia de conmutación que han conseguido imponerse en el sector industrial.

Ámbito de aplicación típico:

- AC1 Carga no inductiva o débilmente inductiva, hornos de resistencia (en relación a la conmutación de cargas óhmicas).
- AC3 Motores de jaula de ardilla: arranque, desconexión durante la marcha (en relación a una carga del motor (inductiva)).
- AC5a Conmutación de lámparas de descarga.

Estas potencias de conmutación se definen en la norma DIN EN 60947-4-1 *Contactores y arrancadores de motor - Contactores y arrancadores electromecánicos*. En la norma se describen arrancadores y/o contactores utilizados originariamente de forma preferente en aplicaciones industriales.

#### <span id="page-17-0"></span>**2.2.4 Salida de carga de lámparas 6 A**

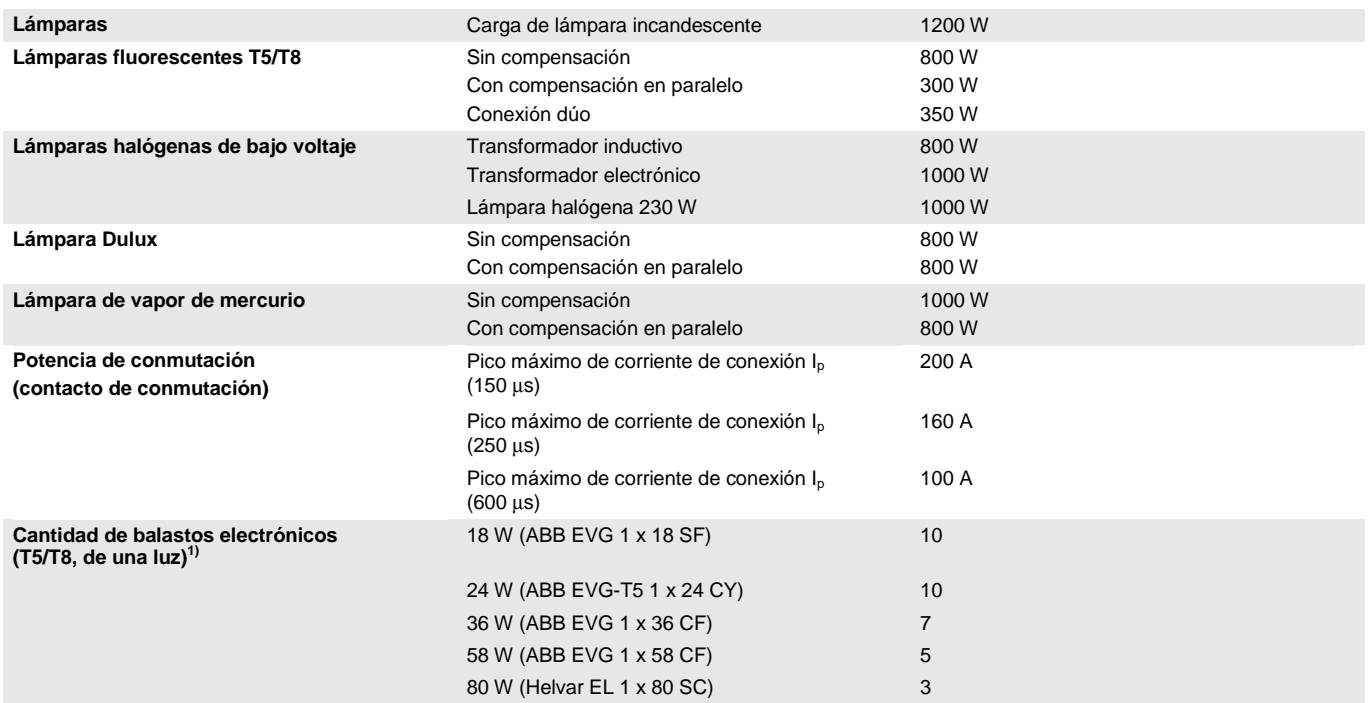

<sup>1)</sup> El número de balastos electrónicos necesarios para lámparas de varias luces o de otros tipos debe determinarse mediante el pico de corriente de conexión de los balastos.

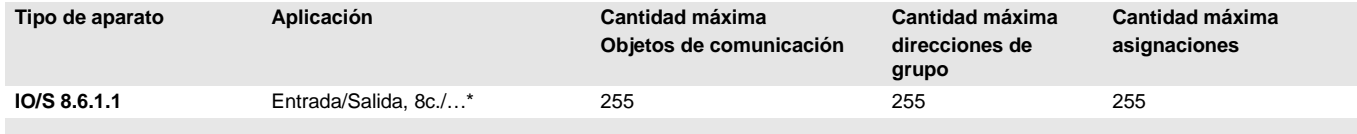

\* … = número de versión actual de la aplicación. **Observe la información sobre el software suministrada en nuestra página de Internet.**

#### **Nota**

Para la programación se necesitan el ETS y la aplicación actual del aparato.

La aplicación actual está disponible para su descarga en Internet en *[www.abb.com/knx](http://www.abb.com/knx)*. Una vez importada en el ETS, se ubica en el ETS en *ABB/Salidas/Entrada/Salida*.

El aparato no admite la función de cierre de un aparato KNX en el ETS. El bloqueo del acceso a todos los aparatos del proyecto con una *clave BCU* no tendrá ningún efecto en este aparato. Este puede seguir leyéndose y programándose.

### <span id="page-18-0"></span>**2.2.5 Esquemas de conexión**

Ejemplo de una planta típica

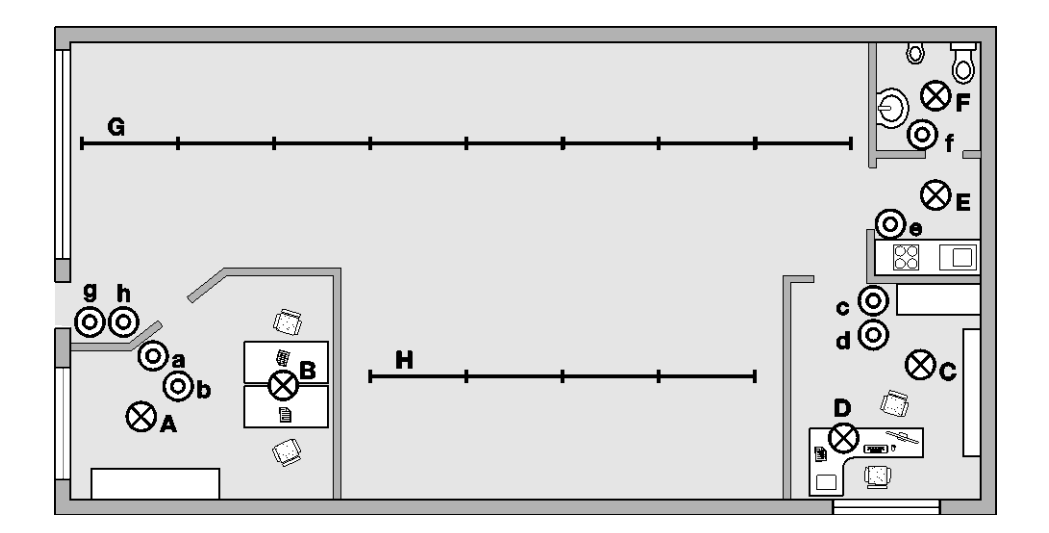

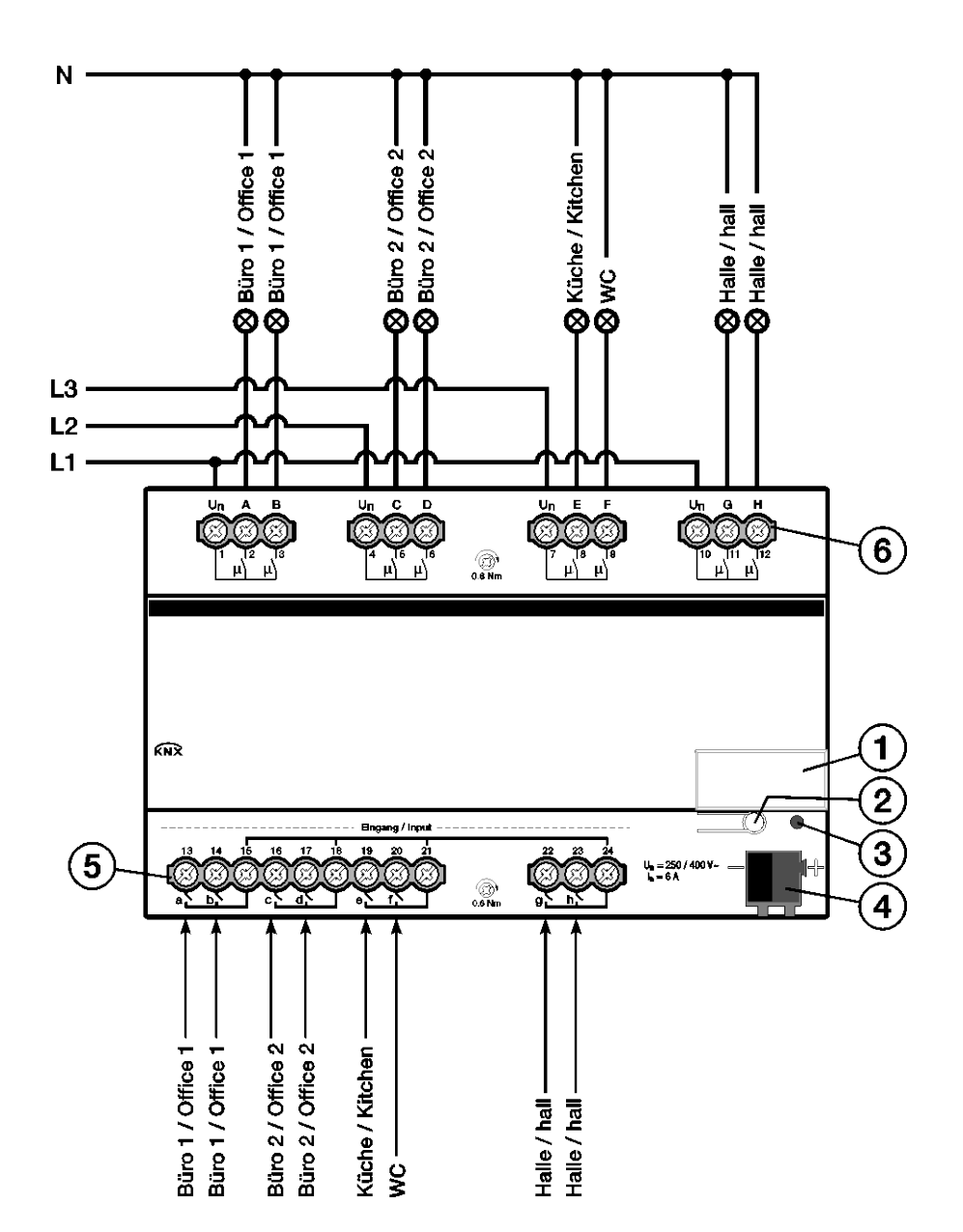

**IO/S 8.6.1.1**

2CDC 072 031 F0412 2CDC 072 031 F0412

- **1** Portaletreros
- **2** Tecla *Programar*
- **3** LED *Programar* (rojo)
- **4** Borne de conexión de bus
- **5** Entradas (a, b, c, d, e, f, g, h)

**6** Salidas, 2 contactos, 1 borne a tornillo para conexión de fase (A, B), (C, D), (E, F) y (G, H)

### $ABB$  i-bus $^{\circledR}$  KNX Tecnología del aparato

<span id="page-19-0"></span>**2.2.6 Diagrama de dimensiones**

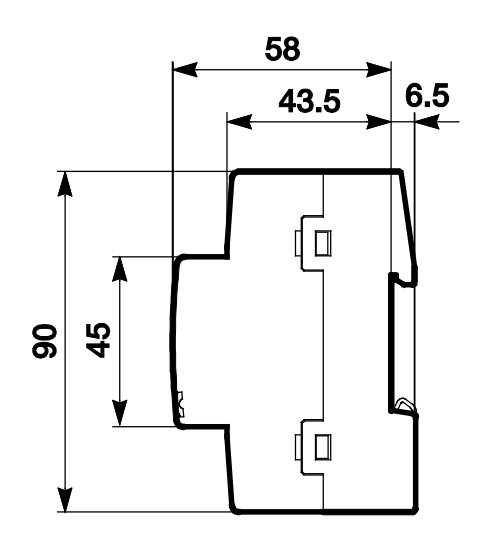

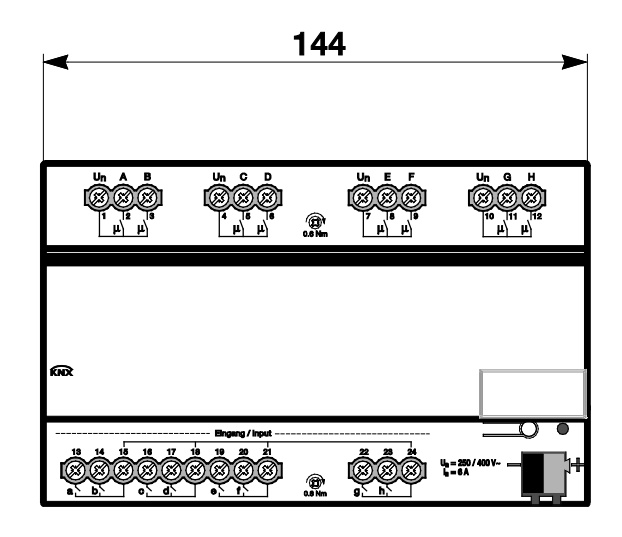

### <span id="page-20-0"></span>**2.3 Montaje e instalación**

Este aparato es un aparato para montaje rápido en serie en raíles de 35 mm según DIN EN 60 715.

El aparato puede montarse en cualquier posición.

La conexión eléctrica se efectúa con bornes a tornillo. La conexión con el bus se realiza mediante los bornes de conexión de bus suministrados. La denominación de los bornes se encuentra en la carcasa.

El aparato está listo para el servicio al conectar la tensión del bus.

Debe garantizarse la accesibilidad de los aparatos para operarlos, comprobarlos, inspecciónalos, mantenerlos y repararlos (según DIN VDE 0100-520).

#### **Requisito para la puesta en marcha**

Para poner en marcha el aparato, se necesita un PC con ETS (a partir de ETS3 o posterior) y una conexión con el ABB i-bus® , p. ej., a través de una interfaz KNX.

El aparato está listo para el servicio al conectar la tensión del bus. No se necesita tensión auxiliar.

#### **Importante**

No está permitido exceder la corriente máxima admisible de una línea KNX.

Durante la planificación y la instalación debe observarse que la línea KNX se dimensiona correctamente.

El aparato tiene un consumo máximo de corriente de 12 mA (fan-in 1).

El montaje y la puesta en marcha solo deben ser efectuados por electricistas. Para planificar y montar instalaciones eléctricas, así como instalaciones técnicas de seguridad para la detección de robo e incendio, debe observarse las normas, directivas, reglamentos y disposiciones del país correspondiente.

El aparato debe protegerse contra la humedad, la suciedad y los daños durante el servicio, el transporte y el almacenamiento.

El aparato debe funcionar solo respetando los datos técnicos especificados.

El aparato solo debe funcionar dentro de la carcasa cerrada (distribuidor).

Antes de realizar trabajos de montaje, debe desconectarse la tensión del aparato.

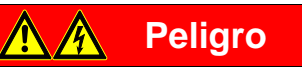

Para evitar la peligrosa tensión de contacto causada por el retorno de diferentes conductores exteriores, es necesario desconectar todos los polos en caso de ampliación o modificación de la conexión eléctrica.

#### **Estado de suministro**

El aparato se suministra con la dirección física 15.15.255. La aplicación ya está cargada. Por lo tanto, en la puesta en marcha solo es necesario cargar las direcciones de grupos y los parámetros.

En caso necesario, es posible cargar de nuevo toda la aplicación. Si se cambia o desinstala la aplicación, la descarga puede durar un tiempo prolongado.

#### **Asignación de la dirección física**

La asignación y programación de la dirección física, la dirección de grupo y los parámetros se efectúan con el ETS.

Para la asignación de la dirección física, el aparato dispone de una tecla **.......** El LED rojo  $\bullet$  se enciende al accionarse la tecla. Se apaga cuando el ETS ha asignado la dirección física o si la tecla $\equiv$ O se vuelve a pulsar.

#### **Comportamiento de descarga**

En la descarga, y en función del ordenador empleado, la barra de progreso puede tardar unos minutos en aparecer debido a la complejidad del aparato.

#### **Limpieza**

Los aparatos sucios pueden limpiarse con un paño seco o con un paño humedecido en agua con jabón. Está prohibido utilizar productos cáusticos o disolventes.

#### **Mantenimiento**

El aparato no tiene mantenimiento. En caso de daños sufridos, p. ej., durante el transporte y/o almacenamiento, no está permitida su reparación.

### <span id="page-22-0"></span>**3 Puesta en marcha**

Las entradas/salidas se parametrizan con la aplicación *Entrada/salida* y con el Engineering Tool Software ETS. La aplicación proporciona un gran número de funciones versátiles al aparato. Los ajustes estándar permiten una puesta en marcha sencilla. Según las necesidades se pueden ampliar las funciones.

### <span id="page-22-1"></span>**3.1 Vista general**

Funciones disponibles:

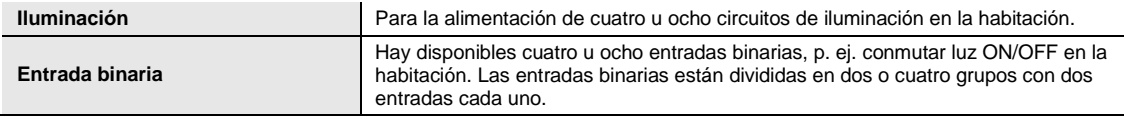

La entrada/salida dispone en cada salida de un relé de mecánica independiente respecto a las otras salidas. Debido a la construcción mecánica, no puede impedirse un ruido de conmutación.

Por lo general, el aparato se monta en el armario de distribución junto con los interruptores automáticos y los interruptores de corriente de defecto.

### <span id="page-22-2"></span>**3.1.1 Funciones de las entradas**

En la tabla siguiente se muestran las funciones posibles de las entradas con el aparato y con la aplicación *Entrada/salida*:

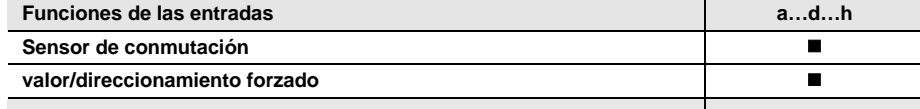

 $\blacksquare$  = Función disponible

### <span id="page-22-3"></span>**3.1.2 Funciones de las salidas**

En la tabla siguiente se muestran las funciones posibles de las salidas con el aparato y con la aplicación *Entrada/salida*:

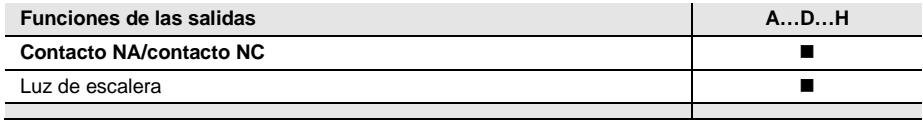

 $\blacksquare$  = Función disponible

### $ABB$  i-bus $^{\circledR}$  KNX Puesta en marcha

### <span id="page-23-0"></span>**3.1.3 Copiar e intercambiar ajustes de parámetros**

Dependiendo del tamaño de la aplicación y del número de entradas/salidas, la parametrización de los aparatos puede exigir mucho tiempo. Para reducir al mínimo el trabajo durante la puesta en marcha, se pueden copiar los ajustes de parámetros a otras entradas/salidas que se deseen o intercambiarse con estas mediante la función *Copiar/intercambiar canales*. Opcionalmente las direcciones de grupo pueden mantenerse, copiarse o borrarse de la entrada/salida objetivo.

#### **Nota**

Cuando en el ETS se utiliza el término canales, se refiere siempre a las entradas y/o salidas. Se ha utilizado la palabra "canales" para que el lenguaje del ETS sea general y sirva para el mayor número de aparatos ABB i-bus® posibles.

La función copiar de entradas/salidas es especialmente apta para aparatos con los mismos ajustes de parámetros de varias salidas, entradas o grupos. De este modo, p. ej., la iluminación de una habitación se activa normalmente de forma idéntica. En este caso, los ajustes de parámetros de la entrada/salida X pueden copiarse a todas las otras entradas/salidas o a una entrada/salida específica del aparato. De este modo, los parámetros para esta entrada/salida no tienen que ajustarse por separado, lo que reduce visiblemente el tiempo de puesta en marcha.

El cambio de los ajustes de parámetros es práctico, p. ej. en caso de que durante el cableado se cambien por error los bornes de las entradas/salidas. Los ajustes de parámetros de las salidas/entradas que se han cableado incorrectamente se pueden simplemente cambiar, lo que evita tener que realizar un nuevo cableado.

### <span id="page-24-0"></span>**3.1.3.1 Procedimiento para copiar e intercambiar**

• Haga clic con el botón derecho del ratón sobre el producto cuyas salidas desea copiar o intercambiar y seleccione en el menú de contexto *Plug-in > Copy/Exchange channels*.

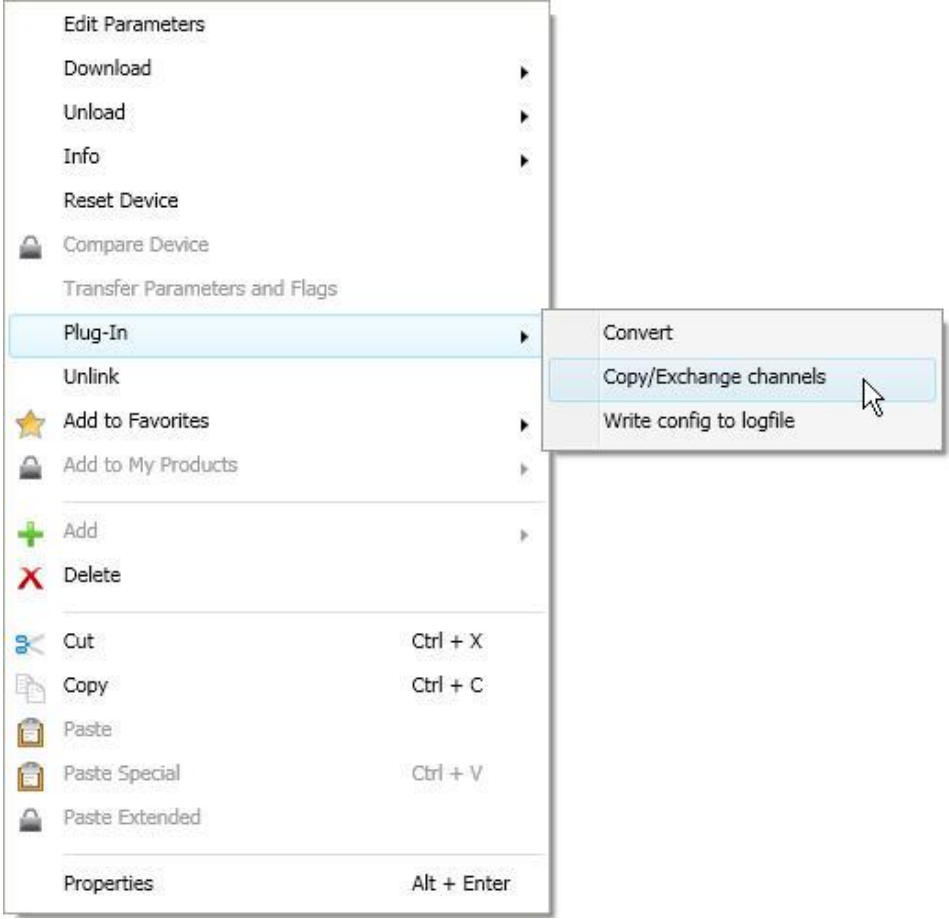

A continuación, realice los ajustes deseados en el diálogo Copy/Exchange channels (Copiar/Intercambiar canales).

### <span id="page-25-0"></span>**3.1.3.2 Diálogo Copy/Exchange channels (Copiar/Intercambiar canales)**

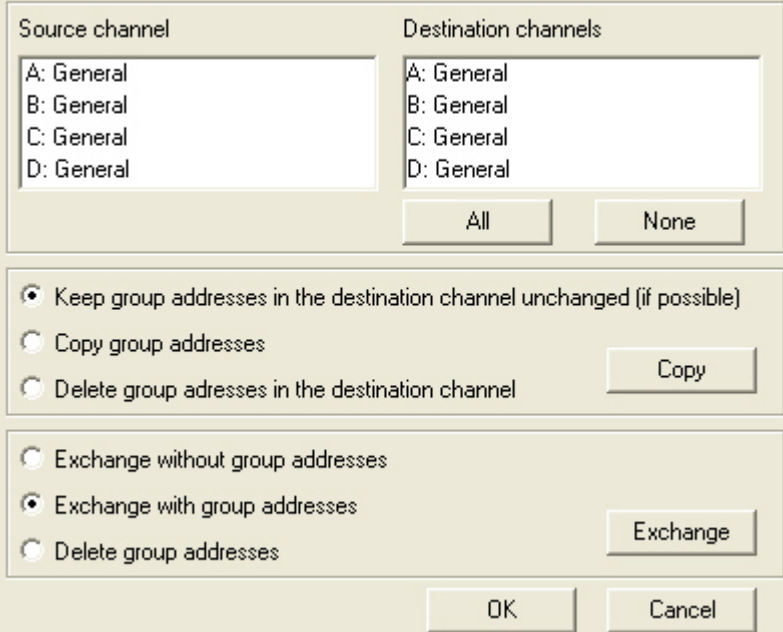

Arriba a la izquierda verá la ventana de selección de canal de origen para marcar el canal origen. Al lado se encuentra la ventana de selección de el/los canal/canales de destino para marcar el/los canal/canales de destino.

### **Source channel (Canal de origen)**

Al seleccionar el canal de origen, se determina los ajustes de parámetros que deben copiarse o intercambiarse. Solo es posible seleccionar un único canal de origen.

#### **Destination channels (Canales de destino)**

Al seleccionar el canal o canales de destino, se determina en qué canales o canales deben aplicarse los ajustes de parámetros del canal de origen.

- Para la función *Exchange* (Intercambiar) solo es posible seleccionar una única salida de destino.
- Para la función *Copy* (Copiar) pueden seleccionarse simultáneamente varios canales de destino. Para ello, pulse la tecla Ctrl y marque los canales deseados, p. ej., canales B y C, con el puntero del ratón.

All None Con este botón se seleccionan **todos** los canales de destino disponibles, p. ej. A...D.

Con este botón se restablece la selección de los canales de destino.

### *Copy* **(Copiar)**

Antes de copiar los ajustes de parámetros puede seleccionarse también las siguientes opciones:

- Keep group addresses in the destination channel unchanged (if possible) (No modificar las direcciones de grupos en canal de destino (si es posible))
- Copy group addresses (Copiar direcciones de grupo)
- Delete group addresses in the destination channel (Borrar direcciones de grupo de canal de destino)

Con este botón se copian los ajustes del canal de origen en el canal o canales de Copy destino.

### *Exchange* **(Intercambiar)**

Antes de intercambiar los ajustes de parámetros pueden seleccionarse también las siguientes opciones:

- Exchange without group addresses (Mantener direcciones de grupo)
- Exchange with group addresses (Intercambiar con direcciones de grupo)
- Delete group addresses (Borrar direcciones de grupo)

Con este botón se intercambian los ajustes del canal de origen con los del canal de Exchange destino. Con este botón se confirma la selección, y la ventana se cierra. **OK** Con este botón, la ventana se cierra sin realizar modificaciones.Cancel

IO/S x.6.1.1 | 2CDC 514 069 D0701 25

### <span id="page-27-0"></span>**3.2 Parámetros**

La entrada/salida se parametriza con el Engineering Tool Software ETS.

La aplicación se encuentra en el ETS en *ABB/automatización de habitaciones/Entrada/Salida*.

El siguiente capítulo describe los parámetros del aparato por medio de las ventanas de parámetros. Las ventanas de parámetros son dinámicas, de modo que se habilitan más parámetros o ventanas de parámetros según la parametrización y la función de las salidas.

Los valores por defecto de los parámetros se representan subrayados, p. ej.:

Opciones: Sí No

### **Nota**

El aparato tiene varias entradas/salidas. Como las funciones de todas las entradas/salidas son iguales, estas se explican solo para la entrada/salida a/A.

### $ABB$  i-bus $^{\circledR}$  KNX Puesta en marcha

### <span id="page-28-0"></span>**3.2.1 Ventana de parámetros** *General*

En esta ventana de parámetros pueden ajustarse parámetros de nivel superior.

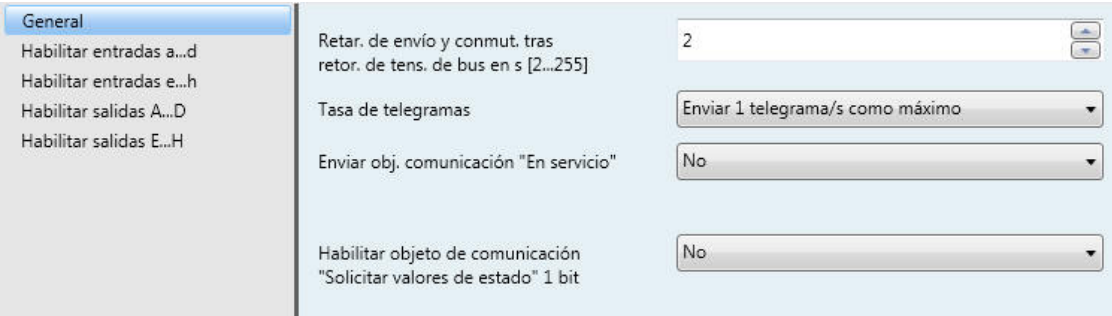

### **Retar. de envío y conmut. tras retor. de tens. de bus en s [2...255]**

Opciones: 2…255

Durante el retardo de envío y conmutación solo se reciben telegramas. No obstante, los telegramas no se procesan y las salidas no cambian. No se envían telegramas al bus.

Los telegramas se envían al finalizar el retardo de envío y conmutación, y el estado de las salidas se ajusta conforme a la parametrización o a los valores de los objetos de comunicación.

Si durante el retardo de envío y conmutación se leen objetos de comunicación a través del bus, p. ej., de visualizaciones, estas solicitudes se guardan y se responden al finalizar el retardo de envío y conmutación.

En el tiempo de retardo se contempla un tiempo de inicio de aprox. dos segundos. El tiempo de inicio es el tiempo de reacción que necesita el procesador para quedar listo para el funcionamiento.

#### **¿Cómo se comporta el aparato tras el retorno de la tensión de bus?**

Tras el retorno de la tensión de bus, primero se espera durante el tiempo de retardo de envío a que se envíen telegramas al bus.

#### **Tasa de telegramas**

Opciones: Sin límite

Enviar 1 telegrama/s como máximo Enviar telegramas cada 0,1 s

- *Enviar 1 telegrama/s como máximo:* se envía un telegrama por segundo como máximo.
- *Enviar telegramas cada 0,1 s:* se envía un telegrama cada 0,1 segundos.

Este parámetro limita la carga de bus generada por el aparato en función de la parametrización.

### $ABB$  i-bus $^{\circledR}$  KNX Puesta en marcha

### **Enviar obj. comunicación "En servicio"**

Opciones: No

Enviar cíclicamente valor 0 Enviar cíclicamente valor 1

El objeto de comunicación *En Servicio* indica la presencia del aparato al bus. Este telegrama cíclico puede ser supervisado por un aparato externo. Si no se reciben telegramas, el aparato puede estar averiado o el cable de bus que va al aparato emisor está interrumpido.

- *No*: el objeto de comunicación *En servicio* no se habilita.
- *Enviar cíclicamente valor 0/1:* el objeto de comunicación *Servicio* (nº 0) se envía cíclicamente al KNX. Aparece el parámetro siguiente:

#### **Tiempo ciclo envío en s [1...65 535]**

Opciones: 1…60…65.535

Aquí se ajusta el intervalo de tiempo con el que el objeto de comunicación *En servicio* (nº 0) envía un telegrama cíclicamente.

#### **Nota**

Tras el retorno de la tensión de bus, el objeto de comunicación envía su valor al finalizar el retardo de envío y conmutación ajustado.

### **Habilitar objeto de comunicación**

**"Solicitar valores de estado" 1 bit**

Opciones: No Sí

• *Sí*: se habilita el objeto de comunicación de 1 bit *Solicitar valores de estado*.

Con este objeto de comunicación pueden solicitarse todos los mensajes de estado, siempre que se hayan parametrizado con la opción *Si cambio o solicitud*.

Con la opción *Sí*, aparece el parámetro siguiente:

**Solicitar con valor de objeto**

Opciones: 0 1 0 o 1

- *0:* el envío de los mensajes de estado se solicita con el valor 0.
- *1:* el envío de los mensajes de estado se solicita con el valor 1.
- *0 o 1:* el envío de los mensajes de estado se solicita con los valores 0 o 1.

### <span id="page-30-0"></span>**3.2.2 Ventana de parámetros** *Habilitar entradas a…d…h*

En esta ventana de parámetros se realizan todos los ajustes para habilitar y denominar las entradas a...h.

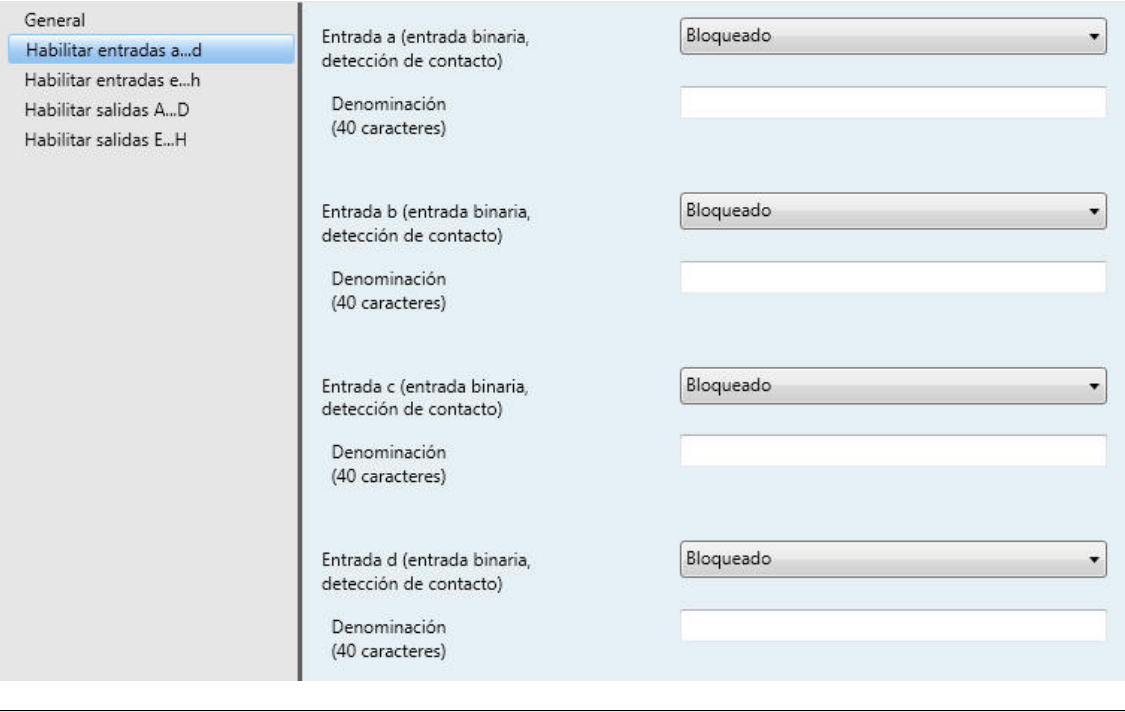

### **Nota**

A continuación, se van a explicar las opciones de ajuste de las entradas a...f tomando la entrada a como ejemplo. Las opciones de ajuste son iguales para todas las entradas.

#### **Entrada a (entrada binaria, detección de contacto)**

Opción: Bloqueado Sensor de conmutación valor/direccionamiento forzado

Con este parámetro, se ajusta el modo de operación de la entrada. Al seleccionar un modo de operación, se hace visible también la ventana de parámetros correspondiente *a: xxx*.

### **Denominación**

Con este parámetro puede introducirse un texto de hasta 40 caracteres para la identificación en el ETS.

#### **Nota**

El texto introducido sirve de ayuda para conocer la función de cada entrada cuando todas ellas han sido asignadas. El texto solo aparece a efectos indicativos y no tiene ninguna otra función.

### <span id="page-31-0"></span>**3.2.2.1 Ventana de parámetros** *a: sensor de conmutación*

Esta ventana de parámetros está visible si en Ventana de parámetros Habilitar entradas a...d...h, pág. [29,](#page-30-0) se ha seleccionado la opción *Sensor de conmutación* en el parámetro *Entrada a (entrada binaria, detección de contacto)*.

**Nota**

El aparato tiene varias entradas. Como las funciones de todas las entradas son iguales, estas se explican solo para la entrada a.

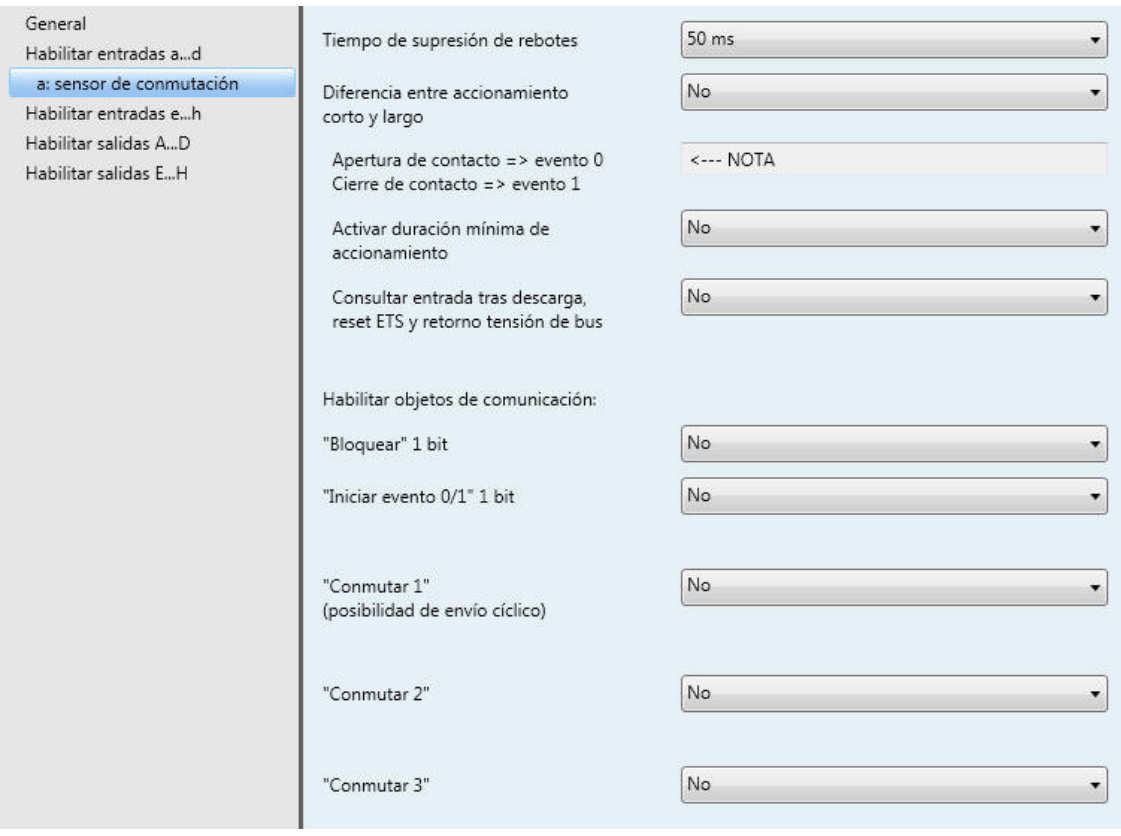

#### **Tiempo de supresión de rebotes**

Opciones: 10/20/30/50/70/100/150 ms

La supresión de rebotes impide el accionamiento múltiple no deseado de la entrada, por ejemplo, debido al rebote del contacto.

### **¿Qué es el tiempo de supresión de rebotes?**

Si en la entrada se detecta un flanco, la entrada reacciona inmediatamente a él, p. ej., enviando un telegrama. Al mismo tiempo, empieza la duración del tiempo de supresión de rebotes  $T_D$ . La señal de la entrada no se evalúa durante el tiempo de supresión de rebotes.

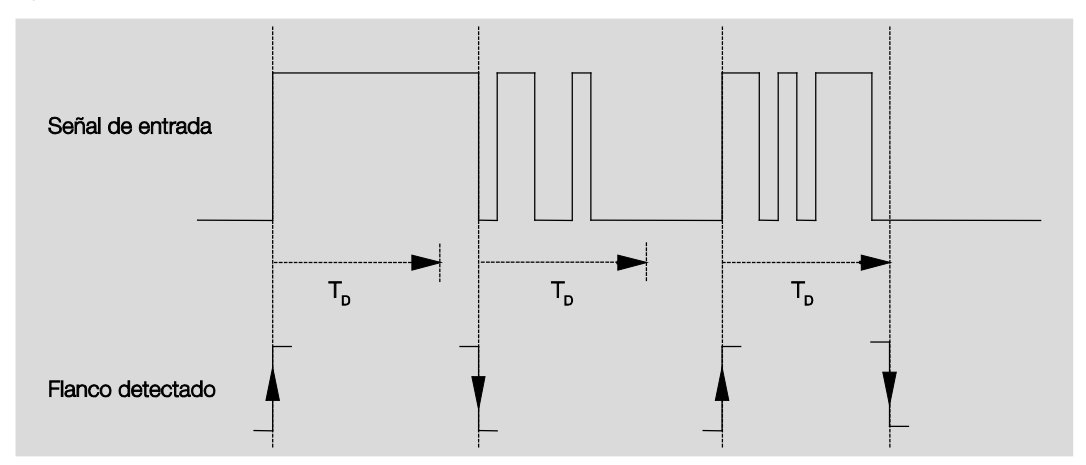

### **Ejemplo: tiempo de supresión de rebotes desde la señal de entrada al flanco detectado:**

Tras reconocerse un flanco en la entrada, se ignoran otros flancos durante el tiempo de supresión de rebotes T<sub>D</sub>.

### **Diferencia entre accionamiento corto y largo** Opciones: No<br>Sí

Con este parámetro se ajusta si la entrada debe diferenciar entre accionamiento corto y largo.

• *Sí*: tras la apertura o el cierre del contacto se espera a que se produzca un accionamiento largo o corto. Solo después se activa la posible reacción.

El siguiente diagrama aclara la función:

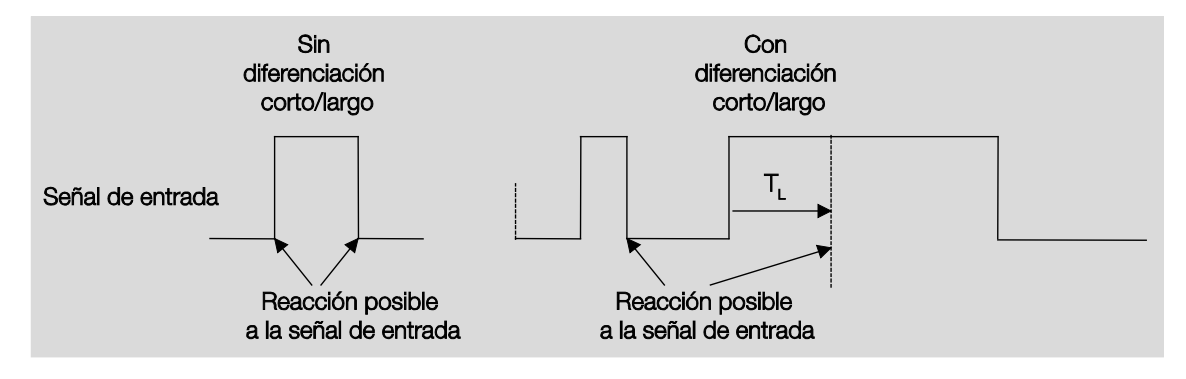

TL es la duración a partir de la cual se detecta un accionamiento largo.

### <span id="page-33-0"></span>**3.2.2.1.1 Parámetro** *Diferencia entre accionamiento corto y largo – No*

Si se ha ajustado la opción *No* en el parámetro *Diferencia entre accionamiento corto y largo*, aparecen los parámetros siguientes en [Ventana de parámetros a: sensor de conmutación,](#page-31-0) pág[. 30:](#page-31-0)

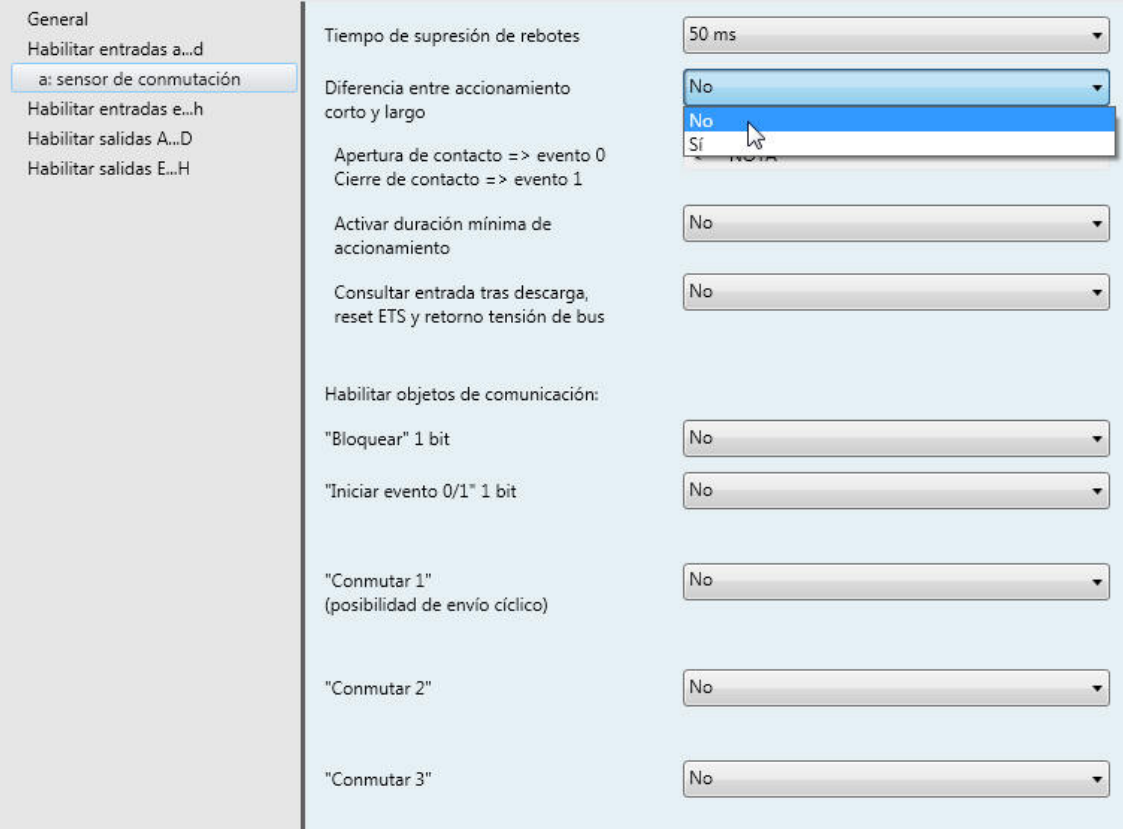

**Apertura de contacto => evento 0 Cierre de contacto => evento 1**

<−−− NOTA

**Activar duración mínima de accionamiento** Opciones: No

Sí

• *Sí*: aparecen los parámetros siguientes:

**Al cerrar el contacto en valor x 0,1 s [0...65.535]** Opciones: 1…10…65.535

**Al abrir el contacto en valor x 0,1 s [0...65.535]** Opciones: 1…10…65.535

### **¿Qué es la duración de señal mínima?**

A diferencia del tiempo de supresión de rebotes, aquí, el telegrama se envía al finalizar la duración de señal mínima.

La función en detalle:

Si se reconoce un flanco en la entrada, empieza la duración de señal mínima. En este momento no se envía ningún telegrama al bus. Durante el tiempo de duración de señal mínima, se observa la señal en la entrada. Si durante la duración de señal mínima aparece otro flanco en la entrada, esto se interpreta como nuevo accionamiento y la duración de señal mínima empieza de nuevo. Si desde el inicio de la duración de señal mínima no se producen más cambios de flanco en la entrada, se envía un telegrama en el bus a su fin.

#### **Ejemplo: duración de señal mínima desde la señal de entrada al flanco detectado:**

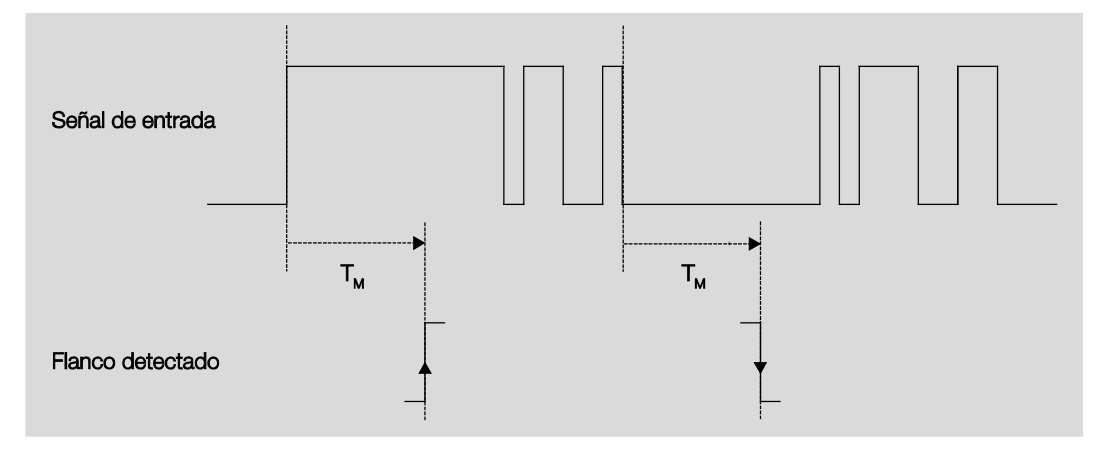

Tras un cambio inicial de flanco, solo hay dos casos en los que el flanco no cambia más dentro de la duración de señal mínima  $T_M$ . Por lo tanto, solo estos dos se detectan como válidos.

### **Consultar entrada tras descarga, reset ETS y retorno tensión de bus**

Opciones: No

Sí

- *No*: el valor de objeto no se consulta tras la descarga, el reset de bus ni el retorno de tensión de bus.
- *Sí*: el valor de objeto se consulta tras la descarga, el reset de bus y el retorno de tensión de bus. Aparece el parámetro siguiente:

### $ABB$  i-bus $^{\circledR}$  KNX Puesta en marcha

### **Tiempo en cola inactivo tras retorno tensión bus en s[0...30.000]**

Opciones: 0…30.000

Aquí se ajusta el tiempo de cola tras el retorno de tensión de bus. Al finalizar el tiempo de cola, se consulta el estado en los bornes de entrada. La entrada reacciona como si el estado de los bornes de entrada acabase de cambiar.

#### **Nota**

El tiempo de cola inactivo no se suma al tiempo de retardo de envío ajustable real. Este se ajusta por separado.

### **Habilitar objetos de comunicación:**

**"Bloquear" 1 bit** Opciones: No Sí

• *Sí*: se habilita el objeto de comunicación de 1 bit *Bloquear*. Esto permite bloquear la entrada.

#### **Notas**

Si la entrada está bloqueada y la opción *Envío cíclico* está ajustada, el último estado se envía a pesar del bloqueo. La opción *Bloquear* bloquea la entrada física, se sigue enviando de forma interna. Si el bloqueo interno de una entrada binaria no ha sido autorizado en [Ventana de parámetros Habilitar](#page-30-0)  entradas a...d...h, pág. [29,](#page-30-0) dicho objeto de comunicación no afecta de ningún modo a la entrada binaria.

#### **"Iniciar evento 0/1" 1 bit**

Opciones: No Sí

• *Sí*: se habilita el objeto de comunicación de 1 bit *Iniciar evento 0/1*. De este modo, al recibir un telegrama en el objeto de comunicación *Iniciar evento 0/1*, pueden activarse los mismos eventos que con el pulsador/conmutador conectado a la entrada binaria.

### **"Conmutar 1" (posibilidad de envío cíclico)** Opciones: No

Sí

• *Sí*: aparece el objeto de comunicación *Conmutar 1*. Aparecen los parámetros siguientes:
### **Reacción en caso de evento 0**

Opciones: ON **OFF CONMUTAR** Sin reacción Finalizar envío cíclico

#### **Reacción en caso de evento 1**

Opciones: ON

**OFF CONMUTAR** Sin reacción Finalizar envío cíclico

Aquí se determina el comportamiento del objeto de comunicación. Si se ha seleccionado *Sí* en el parámetro *Diferencia entre accionamiento corto y largo*, la reacción se efectúa en caso de accionamiento corto o largo. En caso de haber seleccionado *No*, se efectúa cuando el flanco cambia.

#### **Importante**

Si la opción *Finalizar envío cíclico* está ajustada, observe que solo se aplica si se ha seleccionado la opción *Sí* en el parámetro *Envío cíclico*.

### **Conexión interna**

Opciones: No

Salida A (6 A) Salida B (6 A) Salida C (6 A) Salida D (6 A) Salida E (6 A), solo visible en IO/S 8.6.1.1 Salida F (6 A), solo visible en IO/S 8.6.1.1 Salida G (6 A), solo visible en IO/S 8.6.1.1 Salida H (6 A), solo visible en IO/S 8.6.1.1

Con este parámetro puede establecerse una conexión directa de la entrada binaria con una salida. En este tipo de conexión no es necesario asignar una dirección de grupo.

• *Salida x (6 A):* el objeto de comunicación *Conmutar* de la salida se actualiza junto con el objeto de comunicación *Conmutar 1* de la entrada binaria.

### **Atención**

Si se ha seleccionado una conexión interna con una salida y, al mismo tiempo, se ha parametrizado la reacción a un evento con INV, el objeto de comunicación *Conmutar 1* de la entrada binaria se actualiza con el valor invertido del objeto de comunicación *Estado de conmutación* de la salida.

Debe asegurarse de que el objeto de comunicación *Estado de conmutación* de la salida ha sido habilitado. Los ajustes *Contacto NC/NA* e *Invertir estado* deben parametrizarse de manera que la función INV sea posible.

### **Envío cíclico**

Opciones: No Sí

#### **¿Qué es el envío cíclico?**

El envío cíclico sirve para enviar automáticamente el objeto de comunicación *Conmutar* en un intervalo fijo. Si solo se envía cíclicamente con un valor de objeto determinado (ON u OFF), esta condición se refiere al valor del objeto de comunicación. Por ello, en principio es posible iniciar el envío cíclico enviando un valor al objeto de comunicación *Conmutar*. Dado que no se desea este comportamiento, las banderas *Escribir* y *Actualizar* del objeto de comunicación están borrados en el preajuste, de manera que el objeto no puede modificarse mediante el bus. En caso de que sí desee utilizar esta función, deberá ajustar debidamente estos indicadores. Si se modifica el objeto de comunicación *Conmutar*, tras el retorno de tensión de bus (al finalizar el tiempo de retardo de envío), el valor del objeto de comunicación se envía inmediatamente al bus, y el tiempo de ciclo de envío empieza a contar desde el principio.

• *Sí*: aparecen los parámetros siguientes:

**El telegrama se repite cada… en s [1…65.535]** Opciones: 1…60…65.535

El tiempo de ciclo de envío describe el intervalo entre dos telegramas enviados cíclicamente.

### **Si valor de objeto**

Opciones: 1

- 0 0 o 1
- *1:* el valor del objeto de comunicación se envía cíclicamente si se ajusta 1.
- *0:* el valor del objeto de comunicación se envía cíclicamente si se ajusta 0.
- *0 o 1:* los valores del objeto de comunicación 0 y 1 se envían cíclicamente.

### **"Conmutar 2"**

**"Conmutar 3"** Opciones: No Sí

• *Sí:* se hace visible el objeto de comunicación *Conmutar 2/3*. Aparecen los parámetros siguientes:

#### **Reacción en caso de evento 0**

Opciones: ON **OFF** CONMUTAR Sin reacción

### **Reacción en caso de evento 1**

Opciones: ON OFF **CONMUTAR** Sin reacción

Aquí se determina el comportamiento del objeto de comunicación. Si se ha seleccionado *Sí* en el parámetro *Diferencia entre accionamiento corto y largo*, la reacción se efectúa en caso de accionamiento corto o largo. En caso de haber seleccionado *No*, se efectúa cuando el flanco cambia.

#### **Conexión interna**

Opciones: No

Salida A (6 A) Salida B (6 A) Salida C (6 A) Salida D (6 A) Salida E (6 A), solo visible en IO/S 8.6.1.1 Salida F (6 A), solo visible en IO/S 8.6.1.1 Salida G (6 A), solo visible en IO/S 8.6.1.1 Salida H (6 A), solo visible en IO/S 8.6.1.1

Con este parámetro puede establecerse una conexión directa de la entrada binaria con una salida. En este tipo de conexión no es necesario asignar una dirección de grupo.

• *Salida x (6 A):* el objeto de comunicación *Conmutar* de la salida se actualiza junto con el objeto de comunicación *Conmutar 2/3* de la entrada binaria.

### **Atención**

Si se ha seleccionado una conexión interna con una salida y, al mismo tiempo, se ha parametrizado la reacción a un evento con INV, el objeto de comunicación *Conmutar 2/3* de la entrada binaria se actualiza con el valor invertido del objeto de comunicación *Estado de conmutación* de la salida.

Debe asegurarse de que el objeto de comunicación *Estado de conmutación* de la salida ha sido habilitado. Los ajustes *Contacto NC/NA* e *Invertir estado* deben parametrizarse de manera que la función INV sea posible.

### **3.2.2.1.2 Parámetro** *Diferencia entre accionamiento corto y largo – Sí*

Si se ha ajustado la opción *Sí* en el parámetro *Diferencia entre accionamiento corto y largo*, se hacen visibles los parámetros siguientes en [Ventana de parámetros a: sensor de conmutación,](#page-31-0) pág[. 30.](#page-31-0)

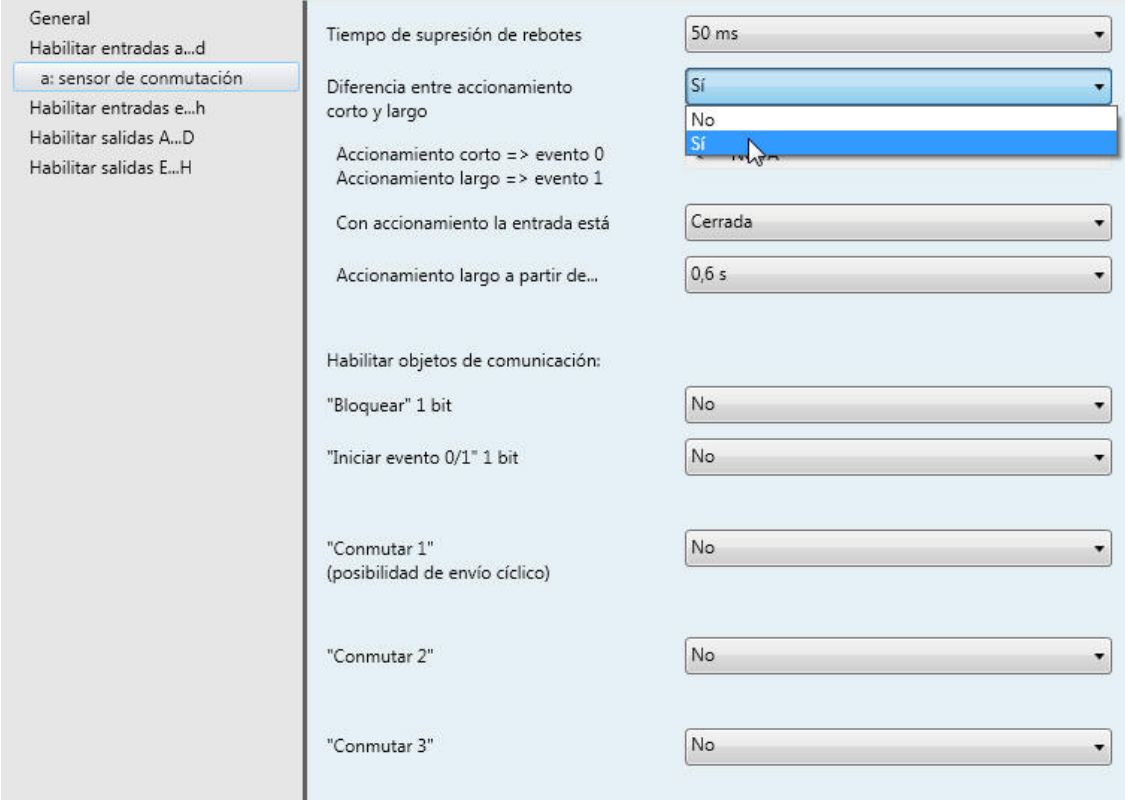

### **Accionamiento corto => evento 0 Accionamiento largo => evento 1**

<−−− NOTA

### **Con accionamiento la entrada está**

Opciones: Abierta Cerrada

- *Abierta*: con accionamiento la entrada está abierta.
- *Cerrada*: con accionamiento la entrada está cerrada.

Si en la entrada se conecta un contacto NA, debe seleccionarse la opción *Cerrada*. En caso de haber un contacto NC conectado, seleccione la opción *Abierta*.

### **Accionamiento largo a partir de...**

Opciones: 0,3/0,4/0,5/0,6/0,8 s 1/1,2/1,5 s 2/3/4/5/6/7/8/9/10 s

Aquí se define la duración  $T_L$  a partir de la cual se interpreta un accionamiento como "largo".

### **Nota**

Consulte la descripción de los otros parámetros en Parámetro Diferencia entre accionamiento corto y [largo –](#page-33-0) No, pág[. 32.](#page-33-0)

### <span id="page-40-0"></span>**3.2.2.2 Ventana de parámetros** *a: valor/direccionamiento forzado*

Este modo de operación permite enviar valores de cualquier tipo de datos.

Esta ventana de parámetros está visible si en [Ventana de parámetros Habilitar entradas a,](#page-30-0) pág. [29,](#page-30-0) se ha seleccionado la opción *Valor/direccionamiento forzado* en el parámetro *Entrada a (entrada binaria, detección de contacto)*.

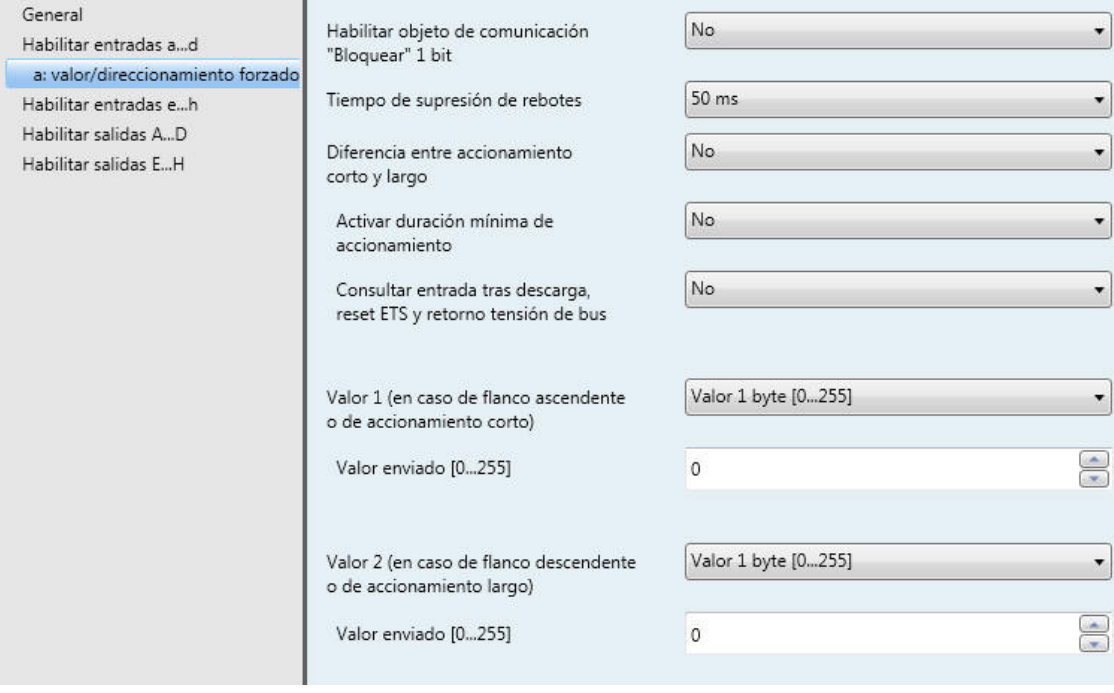

### **Habilitar objeto de comunicación "Bloquear" 1 bit** Opciones: No

Sí

• *Sí*: se habilita el objeto de comunicación de 1 bit *Bloquear*. Esto permite bloquear la entrada.

### **Nota**

Si la entrada está bloqueada y la opción *Envío cíclico* está ajustada, el último estado se envía a pesar del bloqueo. La opción *Bloquear* bloquea la entrada física, pero se sigue enviando de forma interna.

### **Tiempo de supresión de rebotes**

Opciones: 10/20/30/50/70/100/150 ms

La supresión de rebotes impide el accionamiento múltiple no deseado de la entrada, por ejemplo debido al rebote del contacto.

### **¿Qué es el tiempo de supresión de rebotes?**

Si en la entrada se detecta un flanco, la entrada reacciona inmediatamente a él, p. ej., enviando un telegrama. Al mismo tiempo, empieza la duración del tiempo de supresión de rebotes  $T<sub>D</sub>$ . La señal de la entrada no se evalúa durante el tiempo de supresión de rebotes.

El siguiente ejemplo lo aclara:

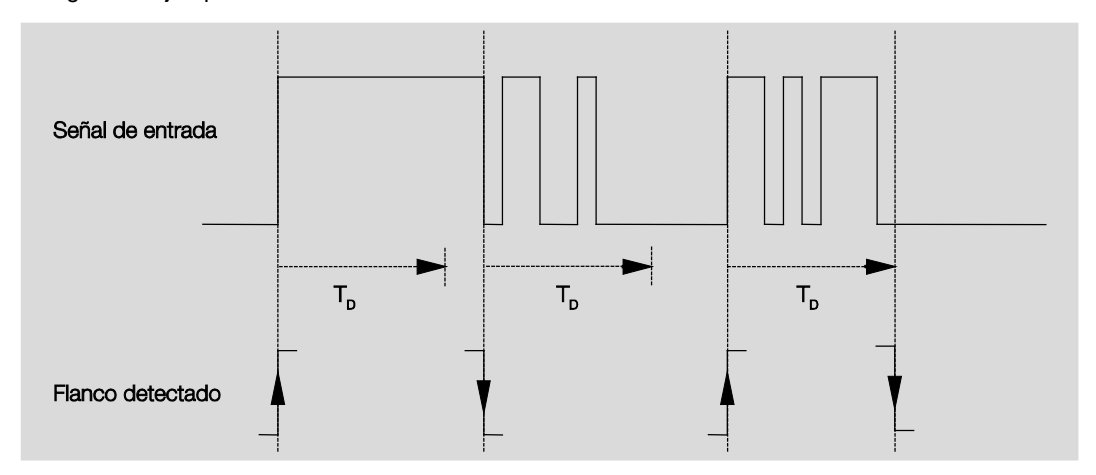

Tras reconocerse un flanco en la entrada, se ignoran otros flancos durante el tiempo de supresión de rebotes T<sub>D</sub>.

#### **Diferencia entre accionamiento corto y largo**

Opciones: No Sí

Con este parámetro se ajusta si la entrada debe diferenciar entre accionamiento corto y largo. Si se ajusta a *Sí,* tras la apertura o el cierre del contacto, se espera a que se produzca un accionamiento largo o corto. Solo después se activa la posible reacción.

### **Nota**

Si se diferencia entre accionamiento corto y largo, están visibles dos objetos de comunicación por entrada. Un objeto de comunicación envía solo en caso de accionamiento corto y, el otro, en caso de accionamiento largo.

El siguiente diagrama aclara la función:

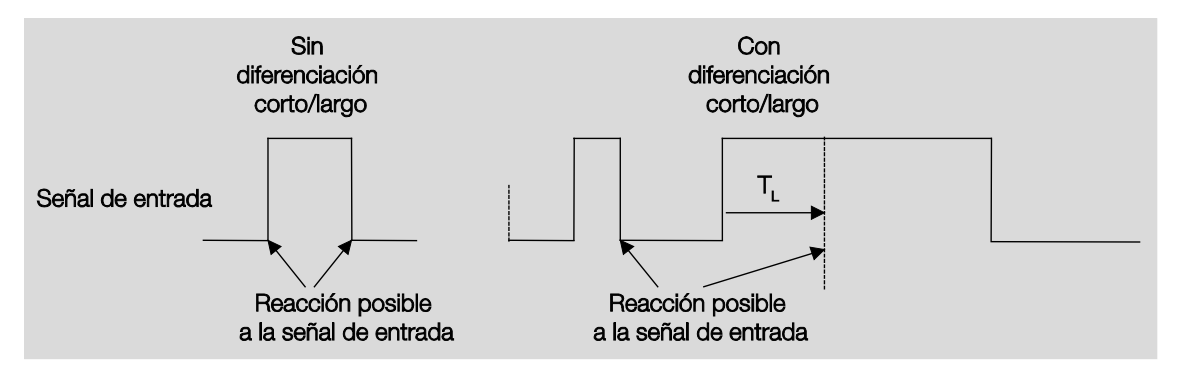

TL es la duración a partir de la cual se detecta un accionamiento largo.

Si se ha ajustado la opción *No* en el parámetro *Diferencia entre accionamiento corto y largo*, se hacen visibles los parámetros siguientes:

### <span id="page-42-0"></span>**3.2.2.2.1 Parámetro** *Diferencia entre accionamiento corto y largo – No*

Si se ha ajustado la opción *No* en el parámetro *Diferencia entre accionamiento corto y largo*, aparecen los parámetros siguientes en [Ventana de parámetros a: valor/direccionamiento forzado,](#page-40-0) pág[. 39:](#page-40-0)

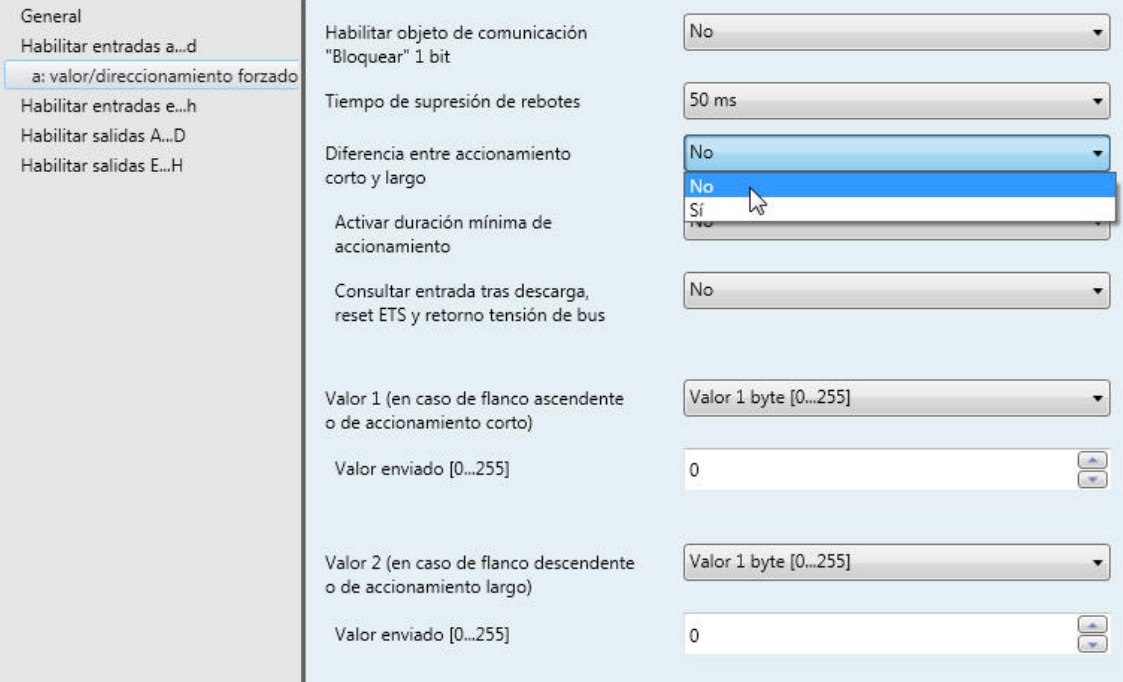

**Activar duración mínima de accionamiento**

Opciones: No Sí

• *Sí*: aparecen los parámetros siguientes:

**Para flanco ascendente en valor x 0,1 s [1...65.535]** Opciones: 1…10…65.535

### **Nota**

Un flanco ascendente equivale a una función de contacto normalmente abierto.

### **Para flanco descendente en valor x 0,1 s [1...65.535]**

Opciones: 1…10…65.535

### **Nota**

Un flanco descendente equivale a una función de contacto normalmente cerrado.

#### **¿Qué es la duración de señal mínima?**

A diferencia del tiempo de supresión de rebotes, aquí, el telegrama se envía al finalizar la duración de señal mínima. La función en detalle:

Si se reconoce un flanco en la entrada, empieza la duración de señal mínima. En este momento no se envía ningún telegrama al bus. Durante el tiempo de duración de señal mínima, se observa la señal en la entrada. Si durante la duración de señal mínima aparece otro flanco en la entrada, esto se interpreta como nuevo accionamiento y la duración de señal mínima empieza de nuevo. Si desde el inicio de la duración de señal mínima no se producen más cambios de flanco en la entrada, se envía un telegrama en el bus a su fin.

#### **Ejemplo: duración de señal mínima desde la señal de entrada al flanco detectado:**

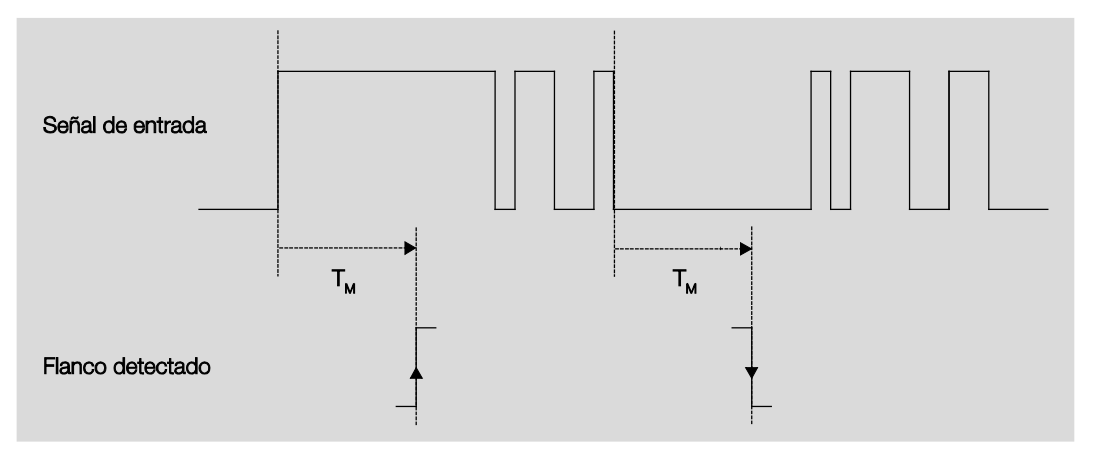

Tras un cambio inicial de flanco, solo hay dos casos en los que el flanco no cambia más dentro de la duración de señal mínima  $T_M$ . Por lo tanto, solo estos dos se detectan como válidos.

### **Consultar entrada tras descarga, reset ETS y retorno tensión de bus**

Opciones: No Sí

- *No*: el valor de objeto no se consulta tras la descarga, el reset de bus ni el retorno de tensión de bus.
- *Sí*: el valor de objeto se consulta tras la descarga, el reset de bus y el retorno de tensión de bus. Aparece el parámetro siguiente:

```
Tiempo en cola inactivo tras re-
torno tensión bus en s[0...30.000]
Opciones: 0…30.000
```
Aquí se ajusta el tiempo de cola tras el retorno de tensión de bus. Al finalizar el tiempo de cola, se consulta el estado en los bornes de entrada. La entrada reacciona como si el estado de los bornes de entrada acabase de cambiar.

#### **Nota**

El tiempo de cola inactivo no se suma al tiempo de retardo de envío ajustable real. Este se ajusta por separado.

#### **Valor 1 (en caso de flanco ascendente o de accionamiento corto)**

Opciones: No enviar

Valor 1 bit [0/1] Valor 2 bits [direccionamiento forzado] Valor 1 byte [-128...127] Valor 1 byte [0...255] Valor 1 byte [escena 8 bits] Valor 2 bytes [-32.768...32.767] Valor 2 bytes [0...65.565] Valor 2 bytes [coma flotante] Valor 3 bytes [hora, día semana] Valor 4 bytes [-2147483648...2147483647] Valor 4 bytes [0...4294967295]

Este parámetro define el tipo de datos que se enviará con el accionamiento del contacto.

Aparecen parámetros diferentes dependiendo de la selección en el parámetro *Valor 1 (en caso de flanco ascendente o de accionamiento corto)*. A continuación se describen todos los parámetros:

#### **Valor enviado [X]**

Opciones: ON/OFF/INV  $\overline{0/1}$ -128…0…127  $0...255$  $-32.768...0...32.767$ 0…65.535  $-100...20...100$ -2147483648…0…2147483647 0…4294967295

Este parámetro define el valor que se enviará con el accionamiento. El rango de valores depende del tipo de datos ajustado del valor X.

#### **Valor enviado**

Opciones: ON, activar direccionamiento forzado OFF, activar direccionamiento forzado Desactivar direccionamiento forzado

Este parámetro define el valor que se enviará con el accionamiento.

En la tabla siguiente se explica la función del direccionamiento forzado:

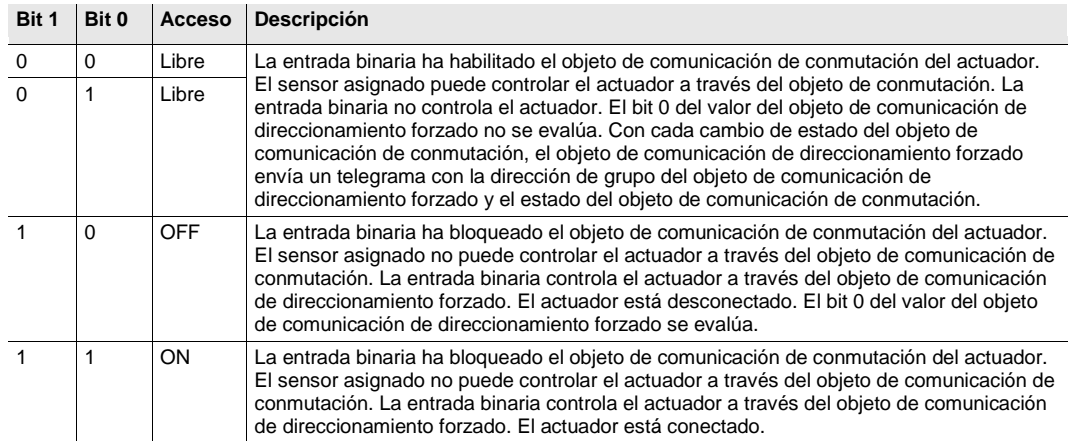

### **Escena de 8 bits**

Opciones: 1...64

Este parámetro define el número de escena que se enviará con el accionamiento.

### **Solicitar/guardar escena**

Opciones: Solicitar **Guardar** 

Este parámetro define si la escena debe solicitarse o guardarse.

**Hora [0...23]**

Opciones: 0…23

**Minuto [0...59]**

Opciones: 0...59

**Segundo [0...59]**

Opciones: 0...59

Con estos parámetros se ajustan las horas, minutos y segundos que deben enviarse con el accionamiento.

### **Día de semana [1 = lu, 2…6, 7 = do]**

Opciones:  $0 = \text{ningún día}$ 

- $1 =$  lunes
- $2 =$  martes
- 3 = miércoles
- $4 =$ jueves
- $5 =$ viernes
- 6 = sábado
- 7 = domingo

Con estos parámetros se ajusta el día de la semana que se enviará con el accionamiento.

#### **Valor 2 (en caso de flanco descendente o de accionamiento largo)**

### **Nota**

La descripción del parámetro *Valor 2 (en caso de flanco ascendente o de accionamiento corto)* coincide con la del parámetro *Valor 1 (en caso de flanco ascendente o de accionamiento corto)*.

### **3.2.2.2.2 Parámetro** *Diferencia entre accionamiento corto y largo – Sí*

Si se ha ajustado la opción *Sí* en el parámetro *Diferencia entre accionamiento corto y largo*, aparecen los parámetros siguientes:

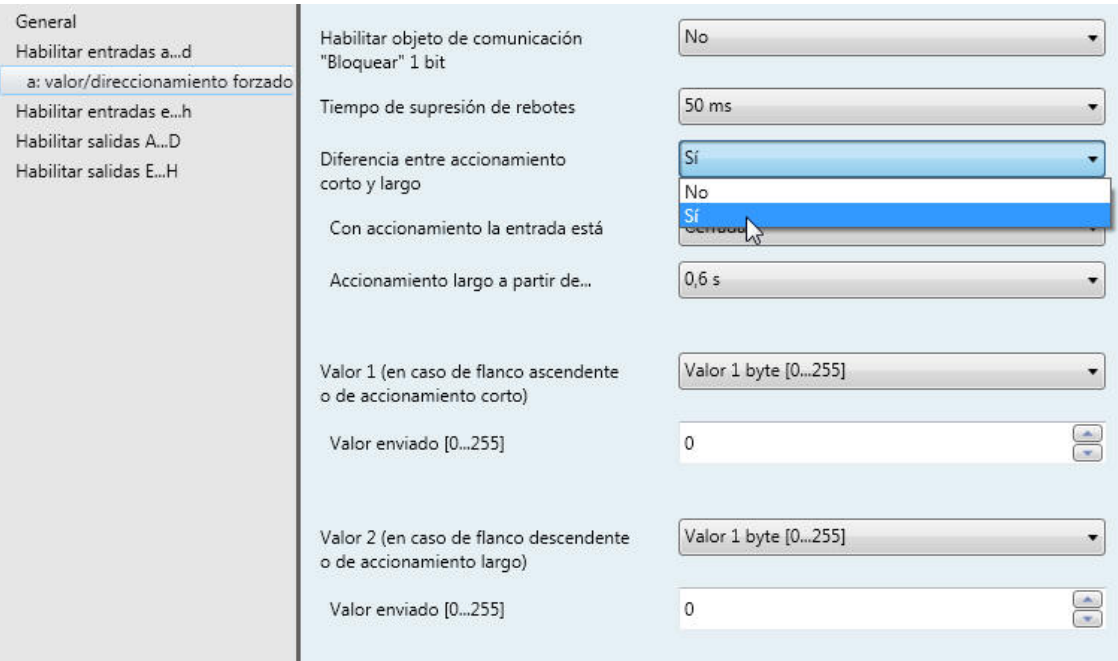

### **Con accionamiento la entrada está**

Opciones: Cerrada Abierta

- *Cerrada*: con accionamiento la entrada está cerrada.
- *Abierta*: con accionamiento la entrada está abierta.

### **Accionamiento largo a partir de...**

Opciones: 0,3/0,4/0,5/0,6/0,8 s 1/1,2/1,5 s 2/3/4/5/6/7/8/9/10 s

Aquí se define la duración  $T_L$  a partir de la cual se interpreta un accionamiento como "largo".

### **Nota**

Consulte la descripción de los otros parámetros en [Parámetro Diferencia entre accionamiento corto y](#page-33-0)  [largo –](#page-33-0) No, pág[. 41.](#page-42-0)

### **3.2.3 Ventana de parámetros** *Habilitación de entradas g...l*

Las entradas g-l son iguales a la entrada a.

Consulte la descripción de las opciones de ajuste de parámetros y de los objetos de comunicación ajustables para las entradas g... l en Ventana de parámetros Habilitar entradas a...d...h, pág. [29,](#page-30-0) y en Ventana de parámetros *[a: sensor de conmutación](#page-31-0)*, pág. [30.](#page-31-0)

### <span id="page-48-0"></span>**3.2.4 Ventana de parámetros** *Habilitar salidas A...D...H*

En esta ventana de parámetros se pueden habilitar las salidas A...H.

#### **Nota**

A continuación, se va a explicar las opciones de ajuste de las salidas A...H tomando la salida A (6 A) como ejemplo.

Las opciones de ajuste son iguales para las salidas A...H.

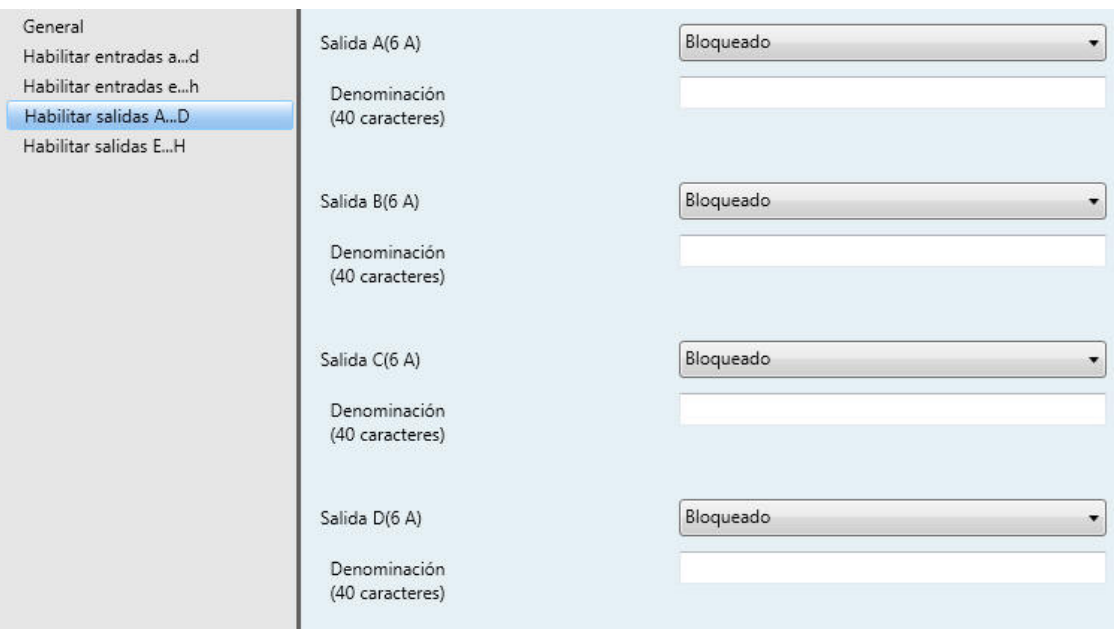

#### **Salida A…H (6 A)**

Opciones: Bloqueado **Habilitar** 

- *Bloqueado*: la Salida A (6 A) está bloqueada/no visible y no hay ningún objeto de comunicación visible.
- *Habilitar: aparece* la ventana de parámetros A*: salida (6 A)*. Se hacen visibles objetos de comunicación dependientes.

**Denominación (40 caracteres)**

Con este parámetro puede introducirse un texto de hasta 40 caracteres para la identificación en el ETS.

#### **Nota**

El texto introducido sirve de ayuda para conocer la función de cada entrada cuando todas ellas han sido asignadas. El texto solo aparece a efectos indicativos y no tiene ninguna otra función.

### <span id="page-49-0"></span>**3.2.4.1 Ventana de parámetros** *A: Salida (6 A)*

En esta ventana de parámetros se realizan todos los ajustes relativos al comportamiento de la salida A(6 A). Las explicaciones también son aplicables a las salidas B...H (6 A).

Esta ventana de parámetros es visible si en [Ventana de parámetros Habilitar salidas A...D...H,](#page-48-0) pág[. 47,](#page-48-0) se ha habilitado *Salida A (6 A)*.

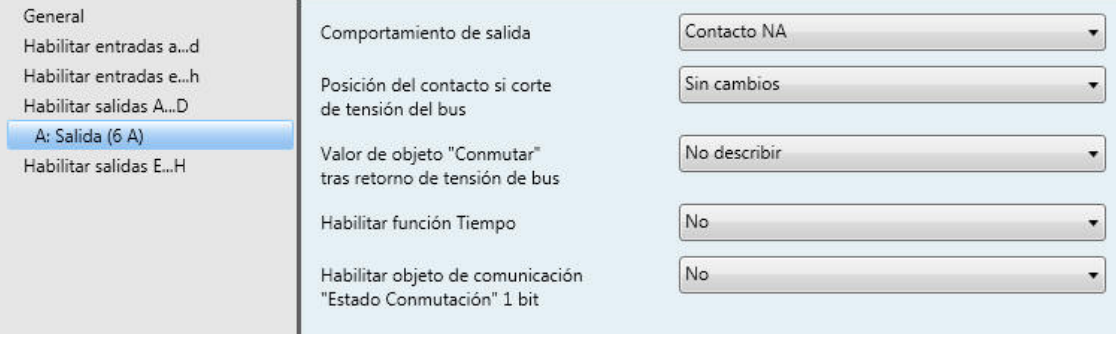

### **Comportamiento de salida**

Opciones: Contacto NA Contacto NC

Con este parámetro se ajusta si la salida debe funcionar como *Contacto NC* o *Contacto NA*.

- *Contacto NA:* un telegrama ON (1) cierra el contacto, y un telegrama OFF (0) lo abre.
- *Contacto NC:* un telegrama ON (1) abre el contacto, y un telegrama OFF (0) lo cierra.

### **Posición del contacto si corte de tensión del bus**

Opciones: Abierto Cerrado Sin cambios

Este parámetro define el estado que debe adoptar la salida en caso de corte de tensión de bus (CTB).

- *Abierto*: el contacto está abierto en caso de CTB.
- *Cerrado*: el contacto está cerrado en caso de CTB.
- *Sin cambios*: el contacto no cambia de posición.

### **Nota**

Debe observarse el comportamiento en caso de corte y retorno de tensión de bus y durante la descarga.

### **Valor de objeto "Conmutar" tras retorno de tensión de bus**

Opciones: No describir Describir con 0 Describir con 1

Este parámetro permite aplicar en la salida el valor del objeto de comunicación *Conmutar* tras el retorno de la tensión de bus.

Tras el retorno de la tensión de bus, el objeto de comunicación *Conmutar* puede regrabarse con 0 o 1. La posición del contacto se determina y se ajusta de nuevo en función de la parametrización ajustada en el aparato.

• *No describir:* el objeto de comunicación toma el valor 0. Este valor se mantiene hasta que se modifique a través del bus. La posición del contacto se calcula de nuevo en ese momento.

### **Nota**

Debe observarse el comportamiento en caso de corte y retorno de tensión de bus y durante la descarga.

La entrada/salida recibe alimentación a través del bus para conmutar los contactos. Diez segundos después de conectar la tensión de bus hay energía suficiente para conmutar simultáneamente todos los contactos.

Las salidas individuales adoptan la posición de contacto deseada una vez transcurridos los tiempos de retardo de envío y de conmutación tras el retorno de la tensión de bus ajustados en la ventana de parámetros *General*.

Si se ajusta un tiempo menor, el IO/S conmuta el primer contacto cuando la energía acumulada en la entrada/salida es suficiente para conmutar todas las salidas de manera segura e inmediata al estado de conmutación deseado en caso de otro corte de tensión de bus.

### **Habilitar función Tiempo**

Opciones: No Sí

- *No*: la ventana de parámetros permanece bloqueada y no está visible.
- *Sí*: aparece la ventana de parámetros *Tiempo*.

Al habilitar la función *Tiempo* se habilita la ventana de parámetros *- Tiempo*. En esta pueden efectuarse otros ajustes.

#### **Nota**

Consulte [Objetos de comunicación Salida A \(](#page-63-0)*6 A)*, pág[. 62,](#page-63-0) nº 136, para obtener una descripción más detallada de la función.

### **Habilitar objeto de comunicación**

**"Estado Conmutación" 1 bit**

Opciones: No

### Sí

### **Atención**

Si se ha seleccionado una conexión interna con una salida y, al mismo tiempo, se ha parametrizado la reacción a un evento con INV, el objeto de comunicación *Conmutar 1* de la entrada binaria se actualiza con el valor invertido del objeto de comunicación *Estado de conmutación* de la salida. Debe asegurarse de que el objeto de comunicación *Estado de conmutación* de la salida ha sido habilitado. Los ajustes *Contacto NC/NA* e *Invertir estado* deben parametrizarse de manera que la función INV sea posible.

• *Sí*: aparecen los parámetros siguientes:

### **Enviar valor de objeto**

Opciones: No, solo actualizar Si cambio Si solicitud Si cambio o solicitud

- *No, solo actualizar*: el estado se actualiza pero no se envía.
- *Si cambio*: el estado se envía si hay cambios.
- *Si solicitud*: el estado se envía si hay alguna solicitud.
- *Si cambio o solicitud*: el estado se envía si hay cambios o alguna solicitud.

**Valor objeto Posición del contacto**

Opciones:  $1 =$  cerrado,  $0 =$  abierto  $0 =$  cerrado,  $1 =$  abierto

Con este parámetro se determina el valor del objeto de comunicación del estado de conmutación (*Estado de conmutación*).

- *1 = cerrado, 0 = abierto:* un contacto cerrado se representa con un valor de objeto de comunicación 1, y un contacto abierto con el valor 0.
- *0 = cerrado, 1 = abierto:* un contacto cerrado se representa con un valor de objeto de comunicación 0, y un contacto abierto con el valor 1.

### **Nota**

La posición del contacto y, por tanto, el estado de conmutación, se obtiene a partir de una serie de prioridades y enlaces.

### <span id="page-52-0"></span>**3.2.4.1.1 Ventana de parámetros** *A: Salida (6 A) - Tiempo*

En esta ventana de parámetros se realizan todos los ajustes relativos a la función *Tiempo: Luz de escalera*.

Esta ventana de parámetros es visible si en [Ventana de parámetros A: Salida \(6 A\),](#page-49-0) pág. [48,](#page-49-0) se ha habilitado el parámetro *Habilitar función tiempo*.

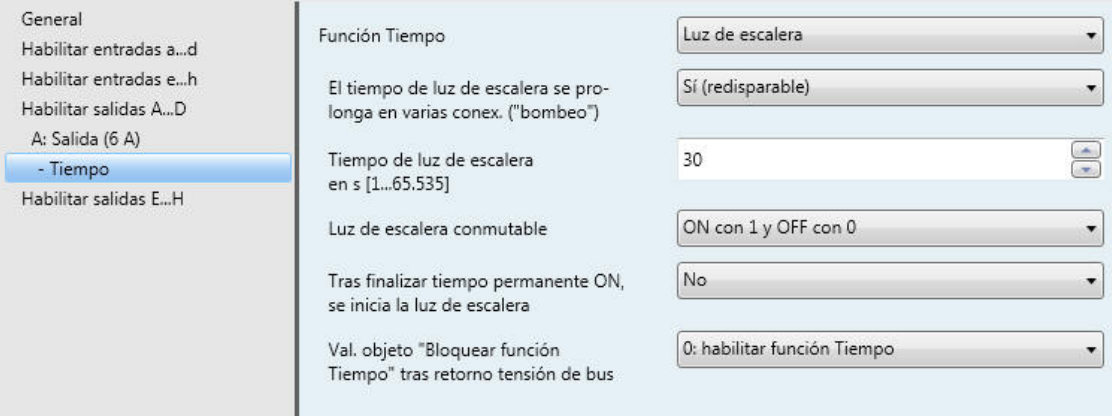

Consulte [Planificación y uso,](#page-66-0) pág. [65,](#page-66-0) para obtener información sobre las funciones y procesos de temporales. Consulte también Diagrama [de flujo de funciones,](#page-67-0) pág. [66,](#page-67-0) donde se indica de dónde proceden las prioridades de conmutación y de proceso.

### **Observar vida útil de contacto y conmutaciones por minuto**

**Nota**

Consulte [Datos técnicos,](#page-8-0) pág. [7,](#page-8-0) para obtener la vida útil de contacto y la conmutación por minuto.

### **Función Tiempo**

Opciones: Luz de escalera

• *Luz de escalera*: el valor con el que la luz de escalera se enciende y se apaga puede parametrizarse. El tiempo de luz de escalera se inicia al conectar. Al finalizar el tiempo de luz de escalera se desconecta inmediatamente.

Al seleccionar *Luz de escalera*, aparecen los parámetros siguientes:

### **Tiempo de luz de escalera en s [1...65.535]**

Opciones: 1…30…65.535

El tiempo de luz de escalera determina el tiempo que el contacto permanece cerrado (a condición de que la salida esté parametrizada como contacto NA); es decir, el tiempo que la luz está encendida tras un telegrama ON. La entrada se efectúa en segundos.

#### **El tiempo de luz de escalera se prolonga en varias conex. ("bombeo")**

Opciones: No (no redisparable) Sí (redisparable) Hasta 2x tiempo luz escal. máx Hasta 3x tiempo luz escal. máx Hasta 4x tiempo luz escal. máx Hasta 5x tiempo luz escal. máx

Si durante el trascurso del tiempo de luz de escalera se recibe otro telegrama ON, el tiempo de luz de escalera restante puede prolongarse con un tiempo de luz de escalera adicional. Para ello, se acciona repetidamente el pulsador ("Bombeo") las veces que sea posible hasta alcanzar el tiempo máximo parametrizado. El tiempo máximo puede multiplicar 1, 2, 3, 4 o 5 veces el tiempo de luz de escalera.

El tiempo de luz de escalera se ha prolongado a un tiempo máximo con el redisparo. Si ha transcurrido una parte del tiempo, el tiempo de luz de escalera puede prolongarse de nuevo mediante el redisparo hasta alcanzar un tiempo máximo. No obstante, el tiempo máximo parametrizado no se sobrepasa.

- *No*: se ignora la recepción de un telegrama ON. El tiempo de luz de escalera transcurre sin cambios hasta el final.
- *Sí (redisparable)*: el tiempo de luz de escalera se restablece con otro telegrama ON y empieza a transcurrir desde el principio. Este proceso puede repetirse las veces que se desee cuando esta opción está seleccionada.
- *Hasta 2/3/4/5x tiempo de luz de escalera máx*: el tiempo de luz de escalera se prolonga 2/3/4/5 veces al recibir un nuevo telegrama ON.

### **Luz de escalera conmutable**

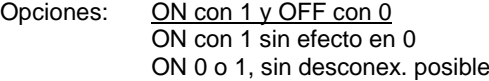

Este parámetro determina el valor de telegrama con el que la luz de escalera puede encenderse o apagarse antes de tiempo.

• *ON 0 o 1, sin desconex. posible*: la función *Luz escalera* se conecta independientemente del valor del telegrama entrante. No es posible desconectar antes de tiempo.

### **Tras finalizar tiempo permanente ON, se inicia la luz de escalera** Opciones: No

Sí

- *No*: la iluminación se apaga al finalizar *Tiempo permanente ON*.
- *Sí*: la iluminación permanece encendida y el tiempo de luz de escalera se inicia de nuevo.

El funcionamiento del tiempo permanente ON se controla a través del objeto decomunicación *Tiempo permanente ON*. Si este objeto de comunicación recibe un telegrama con el valor 1, la salida se conecta independientemente del valor del objeto de comunicación *Conmutación* y permanece conectada hasta que el objeto de comunicación *Tiempo permanente ON* recibe el valor 0.

#### **Val. objeto "Bloquear función Tiempo" tras retorno tensión de bus**

Opciones: Sin cambios 1: bloquear función tiempo 0: habilitar función tiempo

Este parámetro determina cómo debe comportarse la función *Tiempo* al retornar la tensión de bus (RTB). La *Función Tiempo* puede bloquearse a través de un telegrama al objeto de comunicación *Bloquear función tiempo*.

• *Sin cambios*: la función *Tiempo* sigue ejecutándose sin cambios.

#### **Nota**

El estado de la función *Tiempo* se guarda en caso de corte de tensión de bus (CTB) y sigue ejecutándose sin cambios al retornar la tensión.

• *1: bloquear fun. tiempo*: la función *Tiempo* se bloquea a través de un telegrama con el valor 1.

### **Nota**

La habilitación solo puede ser efectuada por el objeto de comunicación *Bloquear función tiempo*.

• *0: habilitar función tiempo*: la función *Tiempo* se habilita a través de un telegrama con el valor 0.

#### **Nota**

Si la luz de escalera se bloquea durante una función *Tiempo* en curso, la luz permanece en ON hasta que se conmuta manualmente a OFF.

**¿Cómo se comporta la luz de escalera en caso de corte de tensión de bus?** En caso de corte de tensión de bus, el comportamiento viene definido por el parámetro

*Comportamiento si hay corte de tensión de bus* en la ventana de parámetros *A: salida (6 A)*.

#### **¿Cómo se comporta la luz de escalera tras el retorno de la tensión de bus?**

El comportamiento tras el retorno de la tensión de bus viene definido por dos condiciones:

- 1. Por el objeto de comunicación *Bloquear función tiempo*. Si la luz de escalera se bloquea tras el retorno de la tensión de bus, la luz de escalera solo puede encenderse o apagarse a través del objeto de comunicación *Conmutar*.
- 2. Por la parametrización del objeto de comunicación *Conmutar*. La luz se enciende o se apaga tras el retorno de la tensión de bus dependiendo de la parametrización del objeto de comunicación *Conmutar*.

### **3.2.5 Ventana de parámetros** *Habilitar salidas E…H*

Las posibilidades de ajuste de los parámetros y los objetos de comunicación ajustables para las salidas E...H corresponden a las descripciones en [Ventana de parámetros Habilitar salidas A...D...H,](#page-48-0) pág[. 47.](#page-48-0)

### **3.2.6 Puesta en marcha sin tensión de bus**

#### **¿Cómo se conecta el aparato y se pone en marcha?**

El aparato se pone en marcha conectando la tensión auxiliar de la fuente de alimentación móvil (NTI).

### **3.3 Objetos de comunicación**

**Nota**

De serie, el indicador Escribir de los valores de objetos de comunicación (excepto en los objetos de comunicación de 1 bit) se ha borrado. Así, el valor del objeto de comunicación no puede modificarse a través del bus. Si desea utilizarse esta función, debe ajustarse la bandera Escribir en el ETS. Tras el retorno de la tensión de bus, el valor del objeto se sobrescribe con el valor parametrizado.

#### **3.3.1 Resumen de los objetos de comunicación tomando el IO/S 8.6.1.1 como ejemplo**

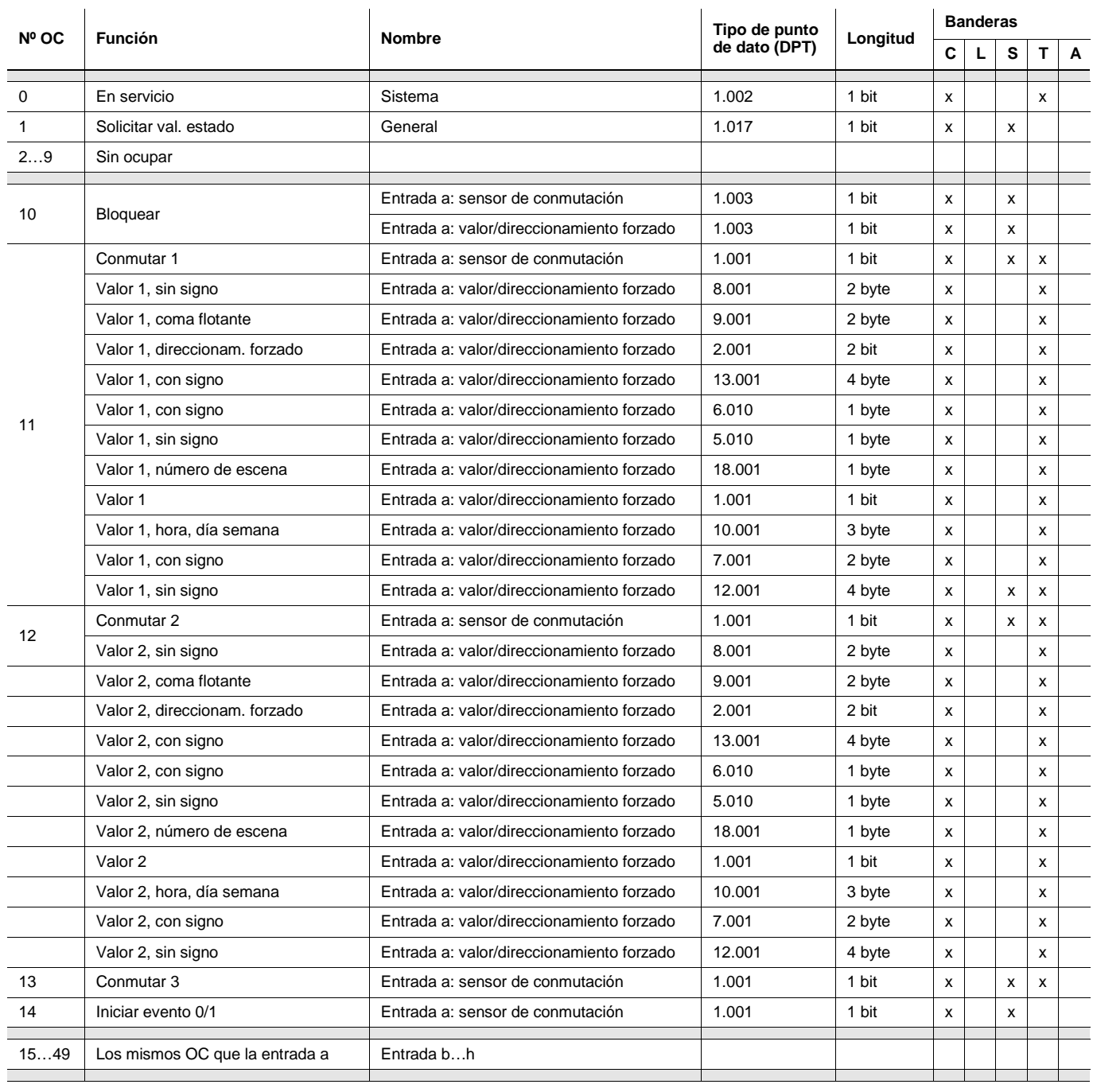

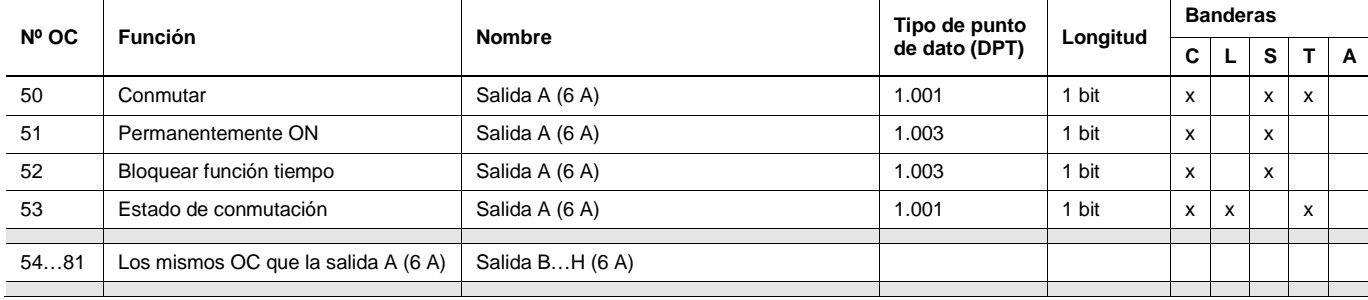

### **3.3.2 Objetos de comunicación** *General*

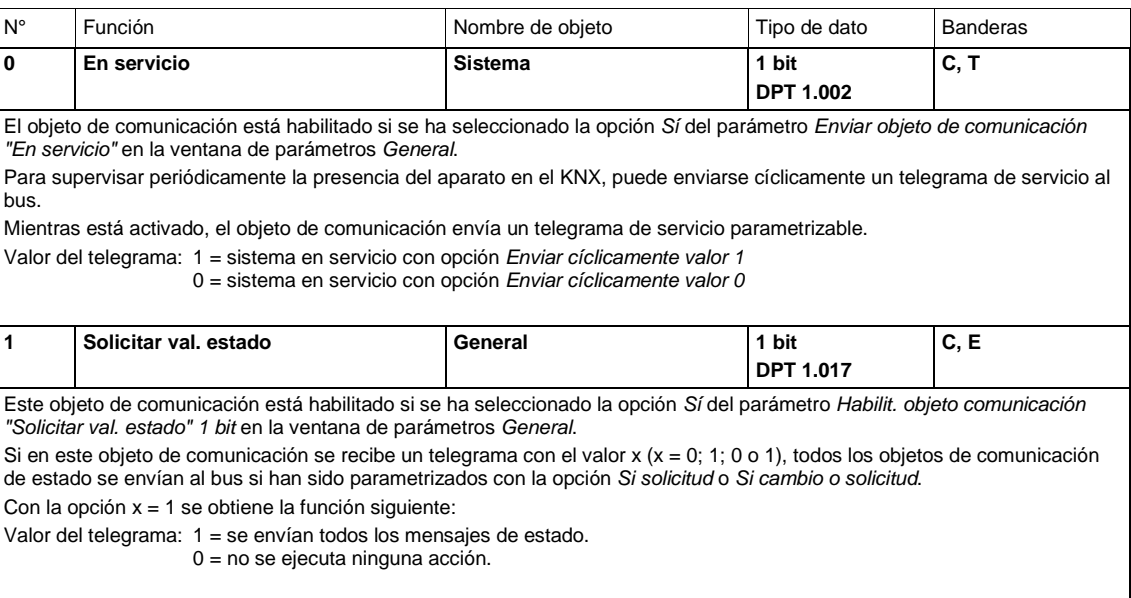

### **3.3.3 Objetos de comunicación** *Entradas a...d...h*

Los objetos de comunicación de todas las entradas son iguales entre sí y, por lo tanto, se explican tomando la *Entrada a* como ejemplo.

La descripción de las opciones de parametrización de las *Entradas a…h* se exponen a partir d[e Ventana](#page-30-0)  [de parámetros Habilitar entradas a…d…h,](#page-30-0) pág. [29.](#page-30-0)

Los objetos de comunicación *Entrada a* tienen los números 10...14.

Los objetos de comunicación *Entrada b* tienen los números 15...19.

Los objetos de comunicación *Entrada c* tienen los números 20...24.

Los objetos de comunicación *Entrada d* tienen los números 25...29.

Los objetos de comunicación *Entrada e* tienen los números 30...34.

Los objetos de comunicación *Entrada f* tienen los números 35...39.

Los objetos de comunicación *Entrada g* tienen los números 40...44.

Los objetos de comunicación *Entrada h* tienen los números 45...49.

### **3.3.3.1 Objetos de comunicación** *Sensor de conmutación*

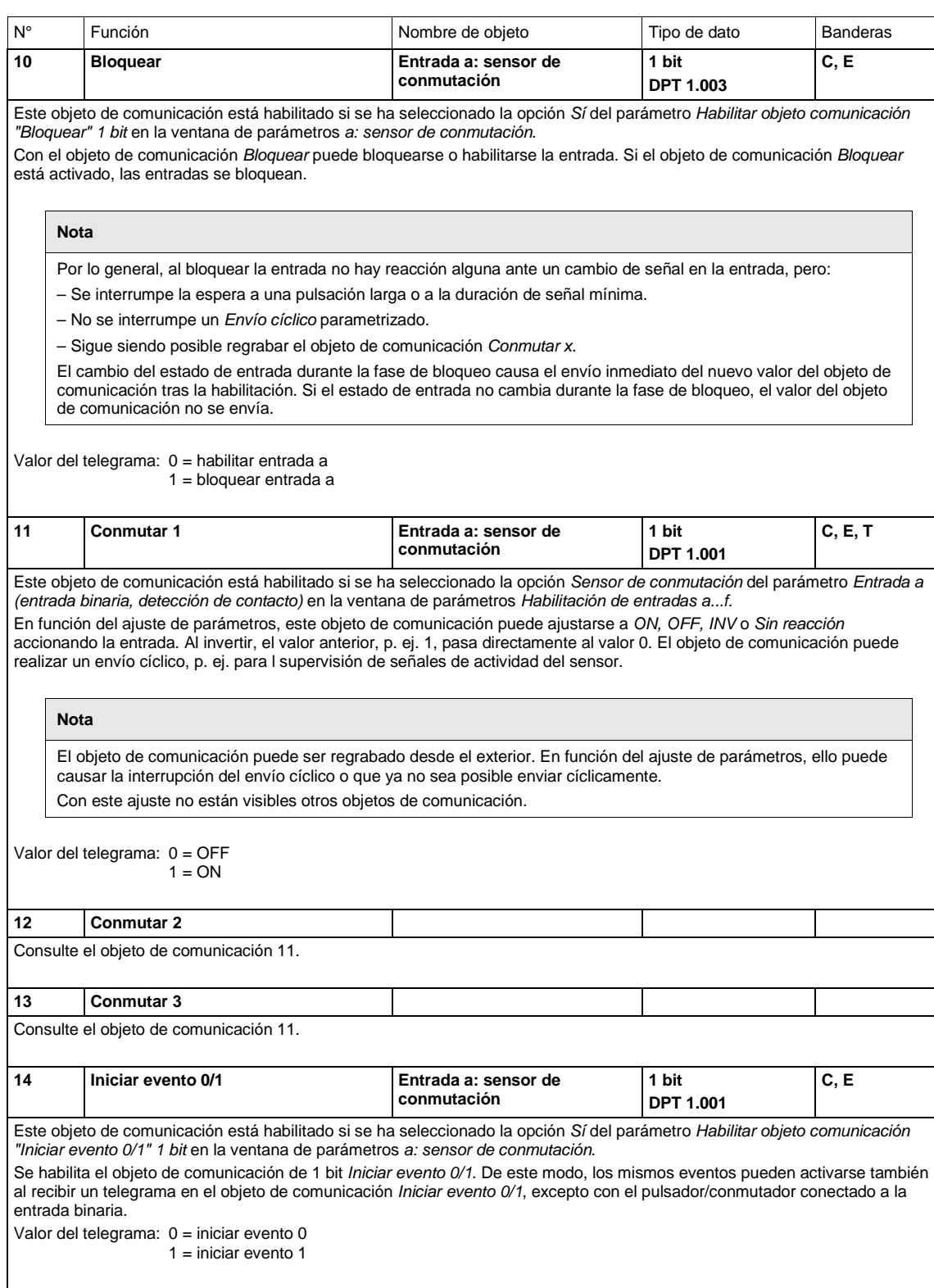

### **3.3.3.2 Objetos de comunicación** *Valor/direccionamiento forzado*

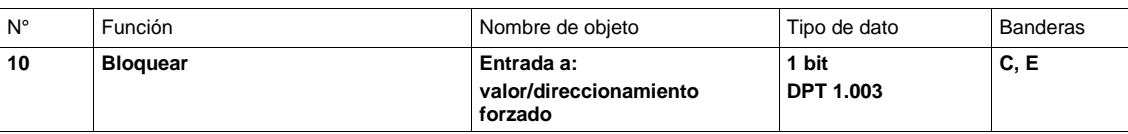

Este objeto de comunicación está habilitado si se ha seleccionado la opción *Sí* del parámetro *Habilitar objeto comunicación "Bloquear" 1 bit* en la ventana de parámetros *a: valor/direccionamiento forzado*.

Con el objeto de comunicación *Bloquear* puede bloquearse o habilitarse la entrada. Si el objeto de comunicación *Bloquear* está activado, las entradas se bloquean.

**Nota**

Por lo general, al bloquear la entrada no hay reacción alguna ante un cambio de señal, pero:

– Se interrumpe la espera a una pulsación larga o a la duración de señal mínima.

– En el ajuste de parámetros *Escena de 8 bits* se finaliza el almacenamiento.

– Los objetos de comunicación se siguen actualizando y, en caso necesario, también enviando.

Al habilitar una entrada, el cambio de los estados de señal (al contrario que antes del bloqueo) causa la ejecución inmediata, por ejemplo:

– Se inician los accionamientos mínimos o la detección de una pulsación larga/corta.

– En caso necesario, los objetos de comunicación envían su valor actual.

Valor del telegrama: 0 = habilitar entrada a 1 = bloquear entrada a

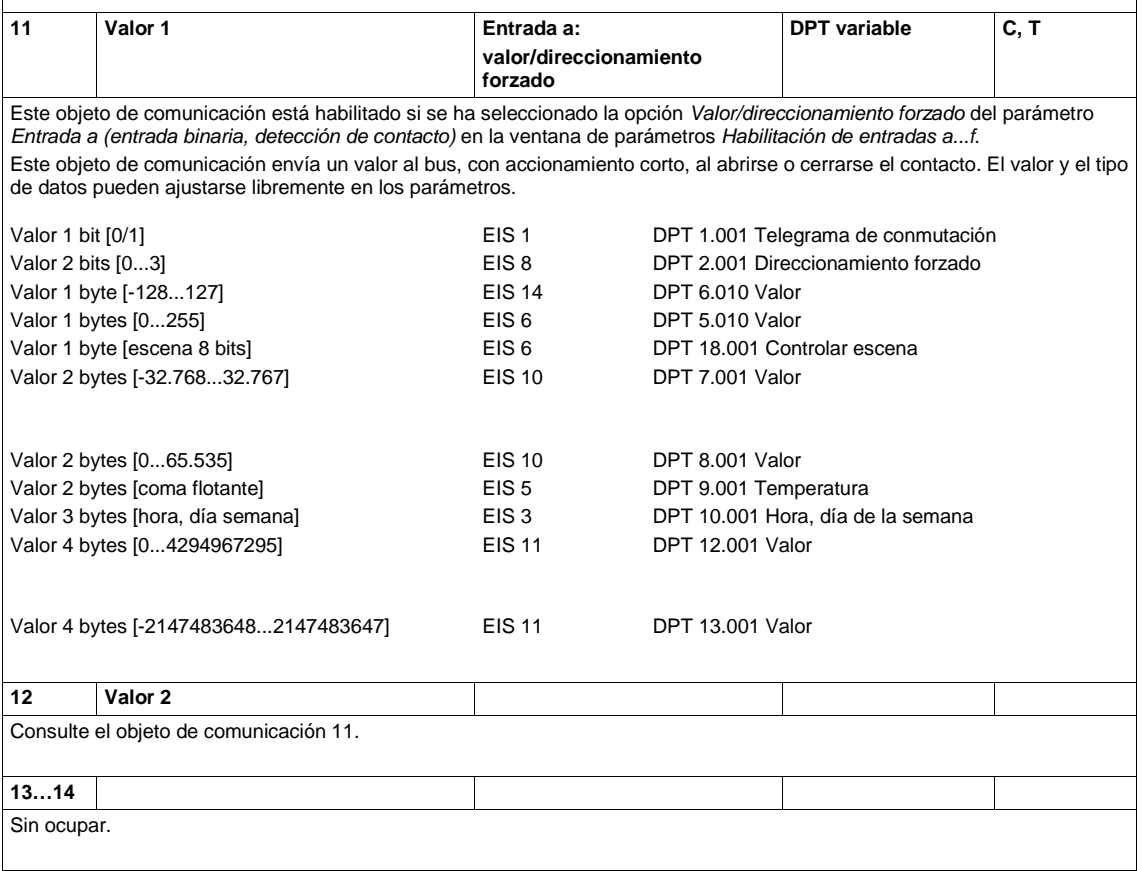

### **3.3.4 Objetos de comunicación** *Salidas*

Los objetos de comunicación de todas las salidas son iguales entre sí. Por lo tanto, se explican tomando la Salida A (6 A) como ejemplo.

La descripción de las opciones de parametrización de las *Salidas A…D...H (6 A)* se exponen a partir de [Ventana de parámetros Habilitar salidas A...D...H,](#page-48-0) pág. [47.](#page-48-0)

La siguiente lista es válida para el IO/S 8.6.1.1:

Los objetos de comunicación *Salida A (6 A)* tienen los números 50...53.

Los objetos de comunicación *Salida B (6 A)* tienen los números 54...57.

Los objetos de comunicación *Salida C (6 A)* tienen los números 58...61.

Los objetos de comunicación *Salida D (6 A)* tienen los números 62...65.

Los objetos de comunicación *Salida E (6 A)* tienen los números 66...69.

Los objetos de comunicación *Salida F (6 A)* tienen los números 70...73.

Los objetos de comunicación *Salida G (6 A)* tienen los números 74...77.

Los objetos de comunicación *Salida H (6 A)* tienen los números 78...81.

### <span id="page-63-0"></span>**3.3.4.1 Objetos de comunicación** *Salida A (6 A)*

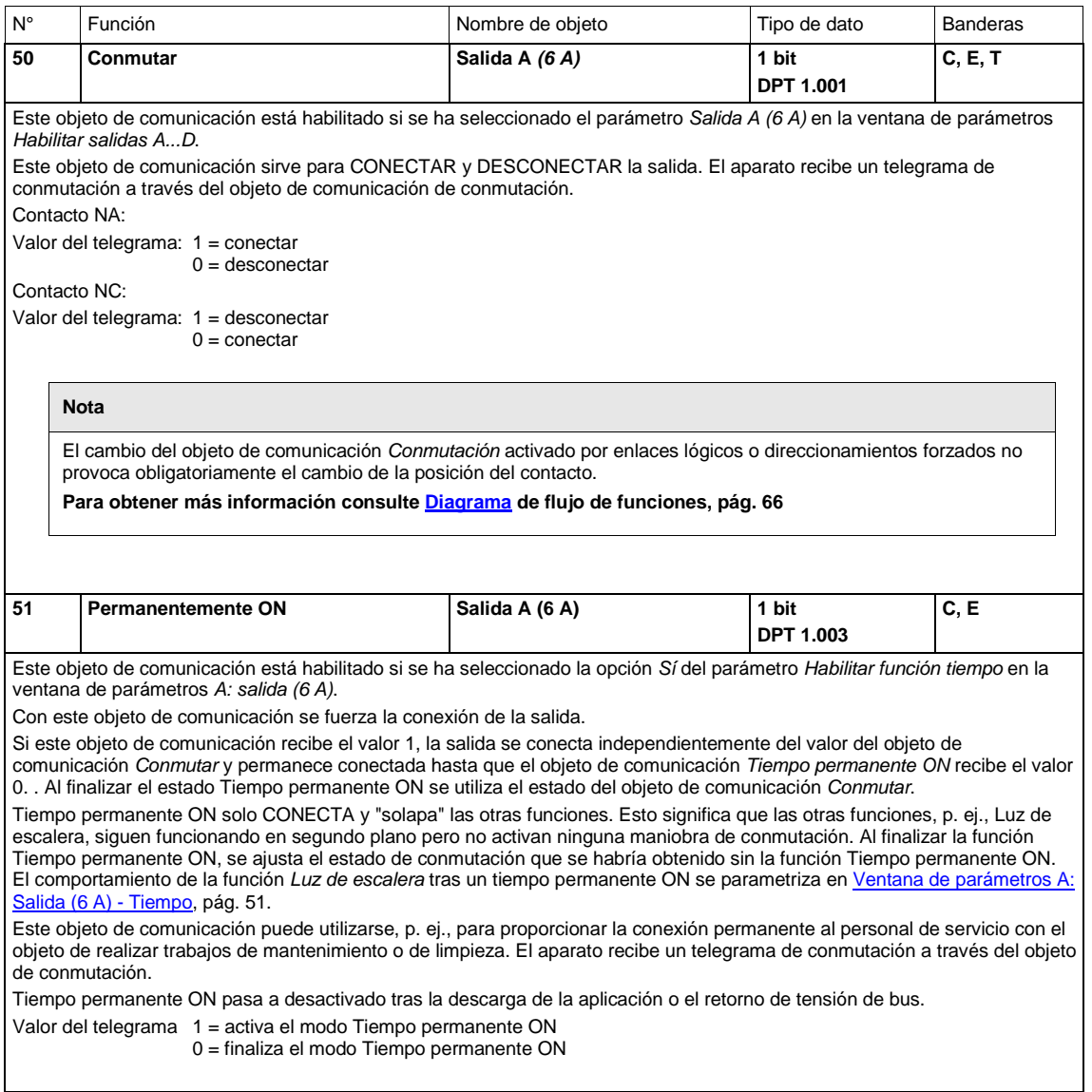

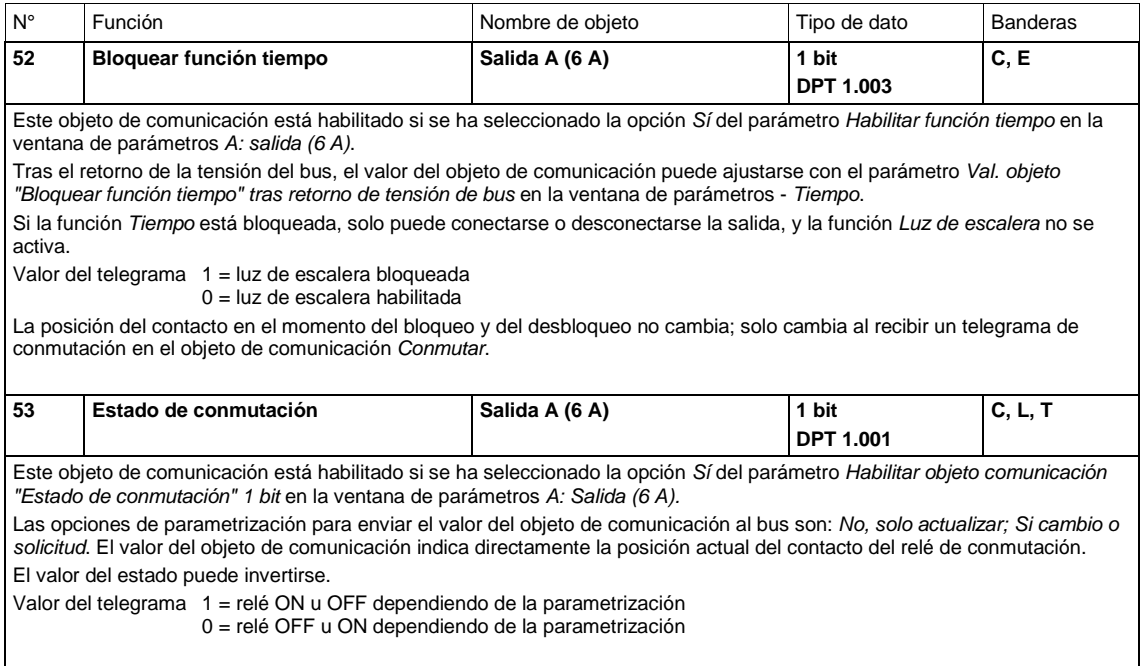

### <span id="page-66-0"></span>**4 Planificación y uso**

En este apartado encontrará algunos consejos y ejemplos de aplicación para el uso práctico del aparato.

### **4.1 Salida**

En este capítulo se explican los diagramas de flujo de funciones y se ofrecen ejemplos de aplicación para las salidas.

### <span id="page-67-0"></span>**4.1.1 Diagrama de flujo de funciones**

En el diagrama siguiente se muestra el orden por el que se procesan las funciones. Los objetos de comunicación que conducen al mismo recuadro son del mismo nivel y se procesan por orden de entrada de los telegramas.

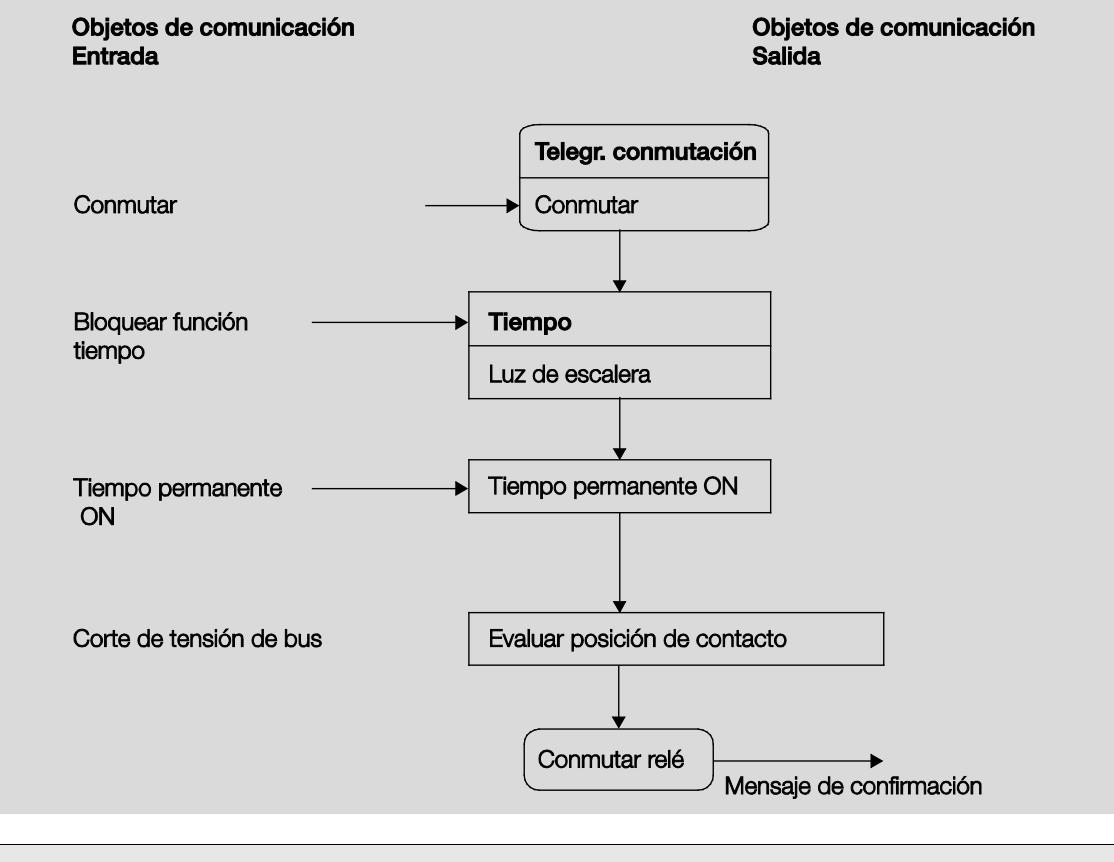

### **Nota**

Cuando se recibe un telegrama a través del objeto de comunicación *Conmutar*, el resultado sirve como señal de salida para la función *Tiempo*. Si esta función no está bloqueada, se genera la señal de conmutación correspondiente. A continuación, la maniobra de conmutación solo depende del estado de la tensión de bus. Si esta es suficiente para una maniobra de conmutación, el relé se conmuta.

### **4.1.2 Función** *Tiempo*

La función *Tiempo* puede habilitarse (valor 0) y bloquearse (valor 1) a través del bus (objeto de comunicación de 1 bit *Bloquear función tiempo*). La salida funciona sin retardo siempre que la función *Tiempo* permanece bloqueada.

Con la función *Tiempo* se efectúa la función siguiente:

Luz de escalera

También es posible cambiar entre funciones, p. ej., entre la función *Luz de escalera* (modo nocturno) y la función normal de conexión/desconexión (modo diurno).

### **4.1.2.1 Luz de escalera**

La salida se desconecta de nuevo al finalizar el tiempo de luz de escalera  $T_{ON}$ . El tiempo de luz de escalera se reinicia cada vez que se recibe un telegrama con el valor 1, a no ser que el parámetro *El tiempo de luz de escalera se prolonga en varias conexiones ("bombeo")* en [Ventana de parámetros A:](#page-52-0)  [Salida \(6 A\) -](#page-52-0) Tiempo, pág. [51,](#page-52-0) esté ajustado en *No (no redisparable)*.

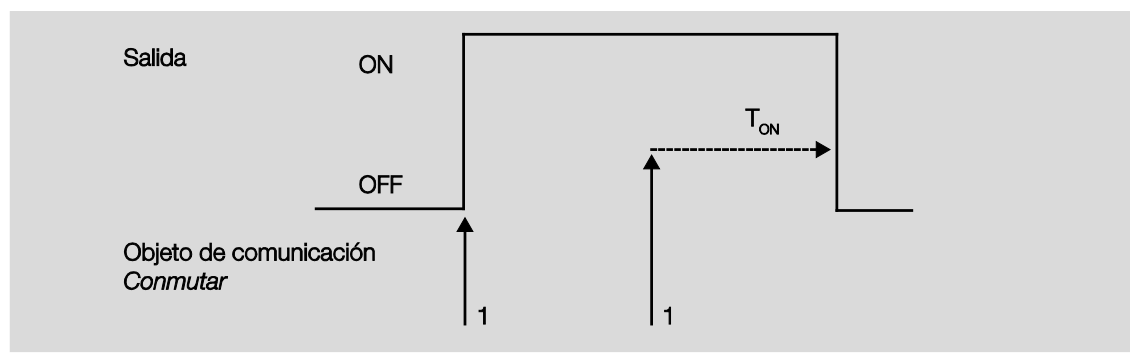

Este comportamiento es el básico de la función Luz de escalera.

Con el "bombeo" (accionamiento repetido del pulsador), el usuario puede adaptar el tiempo de luz de escalera a la necesidad en un momento determinado. La duración máxima de la luz de escalera se ajusta en los parámetros.

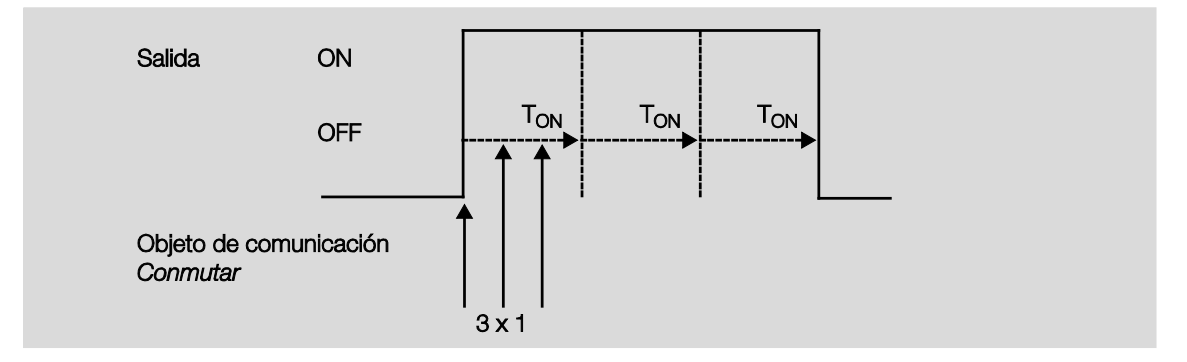

Si el aparato recibe otro telegrama ON cuando la luz de escalera está conectada, el tiempo de luz de escalera se añade al tiempo restante.

# $ABB$  i-bus $^{\circledR}$  KNX Planificación y uso

### **4.2 Casos de comportamiento**

### **4.2.1 Retorno de tensión de bus (RTB)**

#### **General**

- Tras el retorno de la tensión de bus (RTB), los valores de los objetos de comunicación pueden parametrizarse si no están ajustados con el valor 0.
- Los temporizadores están fuera de servicio y deben reiniciarse.
- Los objetos de comunicación de estado se envían si se ha ajustado la opción *Si cambio*.
- Tras el RTB, la posición de los contactos no se conoce al 100%. Se supone que la posición de los contactos no ha cambiado durante el corte de tensión de bus. La entrada/salida no conoce la posición de los contactos hasta que no recibe un nuevo evento de conmutación.
- El retardo de envío sólo está activado tras el RTB.

#### **Salida del contacto de conmutación**

- El valor del objeto de comunicación *Tiempo de luz de escalera* queda igual que antes del corte de tensión de bus (CTB).
- El valor del objeto de comunicación *Bloquear función tiempo* depende de la opción seleccionada.
- El valor del objeto de comunicación *Tiempo permanente ON* queda igual que antes del corte de tensión de bus (CTB).
- La salida del contacto de conmutación se conmuta como sigue:
	- o Al recibir el valor del objeto de comunicación *Conmutar* tras el RTB.
	- o Si el parámetro *Valor de objeto "Conmutar"* no está parametrizado tras el RTB, el comportamiento en el CTB es decisivo.
	- o Si ninguna de las opciones descritas anteriormente está seleccionada, se conserva la última posición de antes del CTB.

### **Nota**

Si en el momento de CTB había un tiempo de luz de escalera activado, este se reinicia.

### **Entradas**

• El tiempo de cola inactivo solo está activado tras el RTB.

### **4.2.2 Reset mediante bus**

### **¿Qué es un reset de ETS?**

Por lo general, un reset de ETS denomina la acción de restablecimiento de un aparato a través del ETS. En el ETS3, el reset de ETS se activa con la función *Restablecer aparato (Gerät zurücksetzen)* del elemento de menú *Puesta en marcha (Inbetriebnahme)*. Al seleccionarse, se para la aplicación y se reinicia.

### **Nota**

En todos los resets realizados tras la entrega, incluyendo la primera descarga, el comportamiento se corresponde con el reset a través del bus. No se ejecuta el retardo de envío ni de conmutación. Se restablecen todos los estados.

### **Salida del contacto de conmutación**

- El valor del objeto de comunicación *Tiempo de luz de escalera* recibe su valor parametrizado.
- El valor del objeto de comunicación *Bloquear función tiempo* es 0, es decir, la función *Tiempo* no está bloqueada.
- El valor del objeto de comunicación *Tiempo permanente ON* es 0, es decir, la función *Tiempo permanente ON* no está activada.
- La salida del contacto de conmutación se coloca en el estado abierto seguro.

### **4.2.3 Descarga (DL)**

#### **Nota**

Tras una descarga en la que se modifica la aplicación, el comportamiento se corresponde con el restablecimiento del aparato en el ETS.

#### **Salida del contacto de conmutación**

El valor del objeto de comunicación *Tiempo de luz de escalera* no cambia.

El valor del objeto de comunicación *Bloquear función tiempo* no cambia.

**Excepción**: el valor del objeto de comunicación se ajusta a 0 si no hay asignación alguna en el objeto de comunicación.

#### **Nota**

En caso necesario, el bloqueo de la función *Tiempo* se anula si el objeto de comunicación *Bloquear función tiempo* no está disponible. En otro caso, la salida del contacto de conmutación utiliza los parámetros nuevos.

El objeto de comunicación *Tiempo permanente ON* no cambia.

La salida del contacto de conmutación no cambia.

### **4.2.4 Comportamiento si hay corte de tensión de bus (CTB)**

Una vez que las posiciones de los contactos se han detenido en caso de corte de tensión de bus, el aparato no funciona hasta que retorna la tensión de bus.

En caso de corte de tensión de bus, cada salida dispone solo de energía suficiente para efectuar una maniobra de conmutación sin retardo.
### **A Anexo**

### **A.1 Volumen de suministro**

Las entradas/salidas se suministran con las piezas siguientes. El volumen de suministro debe contrastarse con la lista siguiente.

IO/S 4.6.1.1:

- 1 unid. 4.6.1.1, entrada/salida, DIN
- 1 unid. Instrucciones de montaje y manual de instrucciones
- 1 unid. Borne de conexión de bus (rojo/negro)

### IO/S 8.6.1.1:

- 1 unid. 8.6.1.1, entrada/salida, DIN
- 1 unid. Instrucciones de montaje y manual de instrucciones
- 1 unid. Borne de conexión de bus (rojo/negro)

**A.2 Tabla de codificación de escena (8 bits)**

#### **Nº bit <sup>7</sup> <sup>6</sup> <sup>5</sup> <sup>4</sup> <sup>3</sup> <sup>2</sup> <sup>1</sup> <sup>0</sup> Nº bit**  $\begin{bmatrix} 7 & 6 & 5 & 4 & 3 & 2 & 1 & 0 \ 1 & 0 & 0 & 0 & 0 & 0 \end{bmatrix}$ **Número de escena Número de escena Número de escena Número de escena Número de escena Número de escena Número de escena Número de escena Número de escena Número de escena Número de escena Número de escena Número de escena Número de escena** Número de escena Número de escena Número de escena Número de escena escer escer escen escer aca esce Número de esce ascer esce Hexadecimal **Hexadecimal** Hexadecimal **Hexadecimal**  $\widehat{\mathcal{E}}$ Número de Número de Número de **Solicitar (A)** Número de Número de Número de Guardar<sub>(S)</sub> **Guardar (S)** Número de Número de Número de Valor 8 bit Valor 8 bit Sin definir **Sin definir** Sin definir **Sin definir Valor 8 bit Valor 8 bit Solicitar Solicitar Guardar** 0 00 1 A 128 80 1 S 1 01 2 A 129 81 2 S 2 | 02 | | | | | | | | | | | | | 3 | A | | 130 | 82 | ■ | | | | | | | | | ■ | | 3 | S 3 | 03 | | | | | ■ | ■ | 4 | A | | 131 | 83 | ■ | | | | | | ■ | 4 | S 4 | 04 | | | | | | ■ | | | 5 | A | | 132 | 84 | ■ | | | | | | | | | | | | | 5 | S 5 05 6 A 133 85 6 S 6 06 7 A 134 86 7 S 7 07 8 A 135 87 8 S 8 08 9 A 136 88 9 S 9 09 10 A 137 89 10 S 10 0 A 11 A 138 8 A 11 S 11 0B 12 A 139 8B 12 S 12 0C 13 A 140 8C 13 S 13 0D 14 A 141 8D 14 S 14 0E 15 A 142 8E 15 S 15 0F 16 A 143 8F 16 S 16 10 17 A 144 90 17 S 17 11 18 A 145 91 18 S 18 12 19 A 146 92 19 S 19 13 20 A 147 93 20 S 20 14 21 A 148 94 21 S 21 15 22 A 149 95 22 S 22 16 23 A 150 96 23 S 23 17 24 A 151 97 24 S 24 18 25 A 152 98 25 S 25 19 26 A 153 99 26 S 26 1 A 27 A 154 9 A 27 S 27 1B 28 A 155 9B 28 S 28 1C 29 A 156 9C 29 S 29 1D 30 A 157 9D 30 S 30 1E 31 A 158 9E 31 S 31 1F 32 A 159 9F 32 S 32 20 33 A 160 A0 33 S 33 21 34 A 161 A1 34 S 34 22 35 A 162 A2 35 S 35 23 36 A 163 A3 36 S 36 24 37 A 164 A4 37 S 37 25 38 A 165 A5 38 S 38 26 39 A 166 A6 39 S 39 27 40 A 167 A7 40 S 40 | 28 | | ■ | | ■ | | | | 41 | A | | 168 | A8 | ■ | | ■ | | ■ | | | | | 41 | S 41 29 42 A 169 A9 42 S 42 2 A 43 A 170 AA 43 S 43 2B 44 A 171 AB 44 S 44 2C 45 A 172 AC 45 S 45 2D 46 A 173 AD 46 S 46 2E 47 A 174 AE 47 S 47 2F 48 A 175 AF 48 S 48 30 49 A 176 B0 49 S 49 31 50 A 177 B1 50 S 50 32 51 A 178 B2 51 S 51 33 52 A 179 B3 52 S 52 34 53 A 180 B4 53 S 53 35 54 A 181 B5 54 S 54 36 55 A 182 B6 55 S 55 37 56 A 183 B7 56 S 56 38 57 A 184 B8 57 S 57 39 58 A 185 B9 58 S 58 3 A 59 A 186 BA 59 S 59 3B 60 A 187 BB 60 S 60 3C 61 A 188 BC 61 S 61 3D 62 A 189 BD 62 S 62 3E 63 A 190 BE 63 S 63 3F 64 A 191 BF 64 S

Vacío = valor 0

 $\blacksquare$  = valor 1, aplicable

#### **Nota**

Las combinaciones que no aparecen arriba son inválidas.

### **A.3 Entrada del telegrama de atenuación de 4 bits**

En la tabla siguiente se describe el telegrama de atenuación de 4 bits:

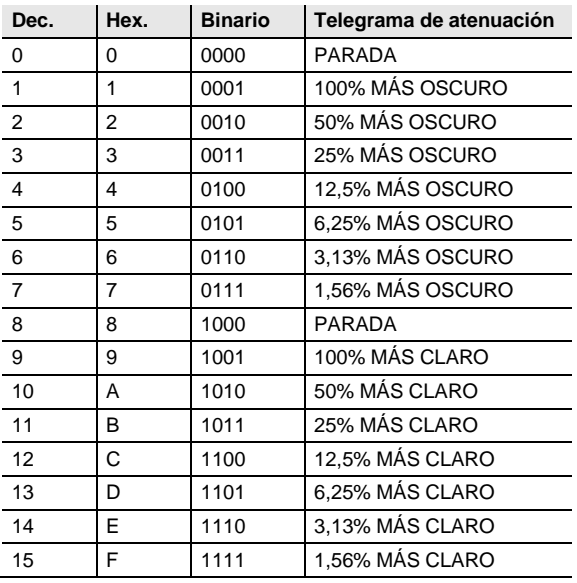

### **A.4 Información de pedido**

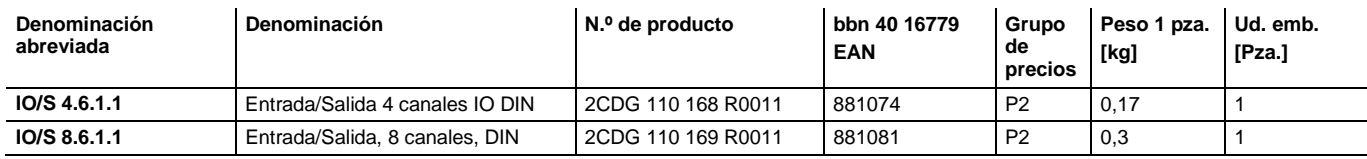

**Notas** 

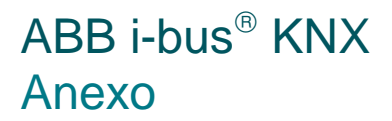

**Notas** 

### Contacte con nosotros

**Asea Brown Boveri, S.A. Low Voltage Products** Torrent De l'Olla 220 08012 Barcelona Tel.: 934 842 121 Fax: 934 842 190 Más información en **[www.abb.es/niessen](http://www.abb.es/niessen)**

#### **Fabrica Niessen**

Pol. Ind. de Aranguren, 6 20180 Oiartzun Tel.: 943 260 101 Fax: 943 260 240

 $\sqrt{ }$ 

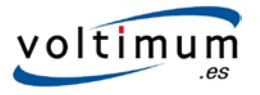

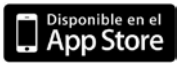

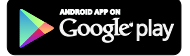

#### **Nota:**

Nos reservamos el derecho a realizar modificaciones técnicas de los productos, así como cambios en el contenido de este documento en todo momento y sin previo aviso. En caso de pedidos, son determinantes las condiciones correspondientes acordadas. ABB no se hace responsable de posibles errores u omisiones en este documento.

Nos reservamos todos los derechos sobre este documento y todos los objetos e ilustraciones que contiene. Está prohibida la reproducción, la notificación a terceros o el aprovechamiento de su contenido, incluso parcialmente, sin una autorización previa por escrito por parte de ABB.

Copyright© 2012 ABB Reservados todos los derechos

Power and productivity<br>for a better world™

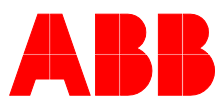